Министерство образования и науки Астраханской области **Государственное автономное образовательное учреждение Астраханской области высшего образования «Астраханский государственный архитектурно-строительный университет»**

**(ГАОУ АО ВО «АГАСУ»)**

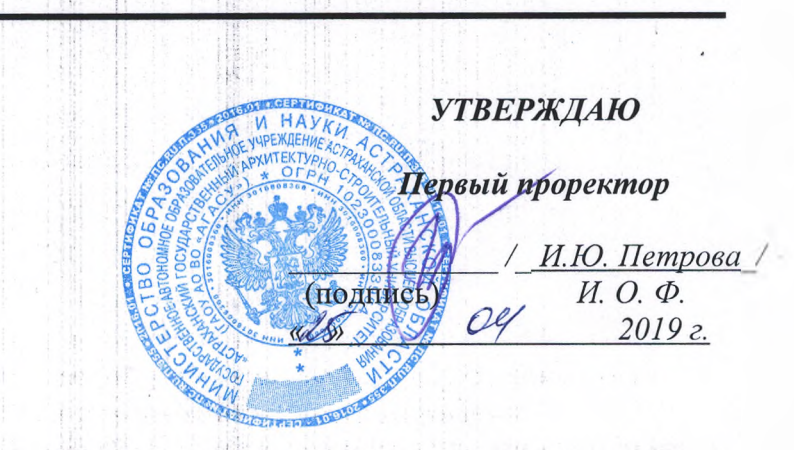

### **РАБОЧАЯ ПРОГРАММА ДИСЦИПЛИНЫ**

**Наименование дисциплины**

Компьютерная графика

*(указывается наименование в соответствии с учебным таном)*

**По направлению подготовки**

08.03.01 «Строительство»

*(указывается наименование направления подготовки в соответствии с ФГОС)*

**Направленность (профиль)**

«Промышленное и гражданское строительство»

*(указывается наименование профиля в соответствии с ОПОП)*

**Кафедра\_\_\_\_\_\_\_\_\_\_\_\_\_\_\_\_\_**«Архитектура , дизайн, реставрация»\_\_\_\_\_\_\_\_\_\_\_\_\_\_\_\_\_\_\_

Квалификация выпускника *бакалавр*

>: ' ' : ; ; !; 1*1 .*

### **Разработчик:**

#### Ст. преподаватель

**(занимаемая должность, учёная степень и учёное звание)**

/А.А.Васильева/ (подпись) **И. О. Ф.**

Рабочая программа рассмотрена и утверждена на заседании кафедры «Архитектура, дизайн, реставрация» протокол №9 от 17.04.207*9т.* Заведующий кафедрой " / А.М.Кокарев /

**(подпись) И. О. Ф.**

#### **Согласовано:**

Председатель МКН " Строительство " *,* Направленность (профиль)" Промышленное и гражданское строительстве

**(йвдпись) И. О. Ф**

Начальник УМУ / И.В. Аксютина/ **(подпись) И. О. Ф**

Специалист УМУ  $\frac{d\mathcal{H}.l\mu_{\theta}}{d\mathcal{H}.l\mu_{\theta}}$  /Т.Э. Яновская/

/ **(подпись) И. О. Ф**

Начальник УИТ / /С.В.Пригаро/

**(подпись) И. О. Ф**

Заведующая научной библиотекой */jeb* / / / / */ Хайрчкешови* **(подпись) И. О. Ф**

 $\overline{2}$ 

# **Содержание:**

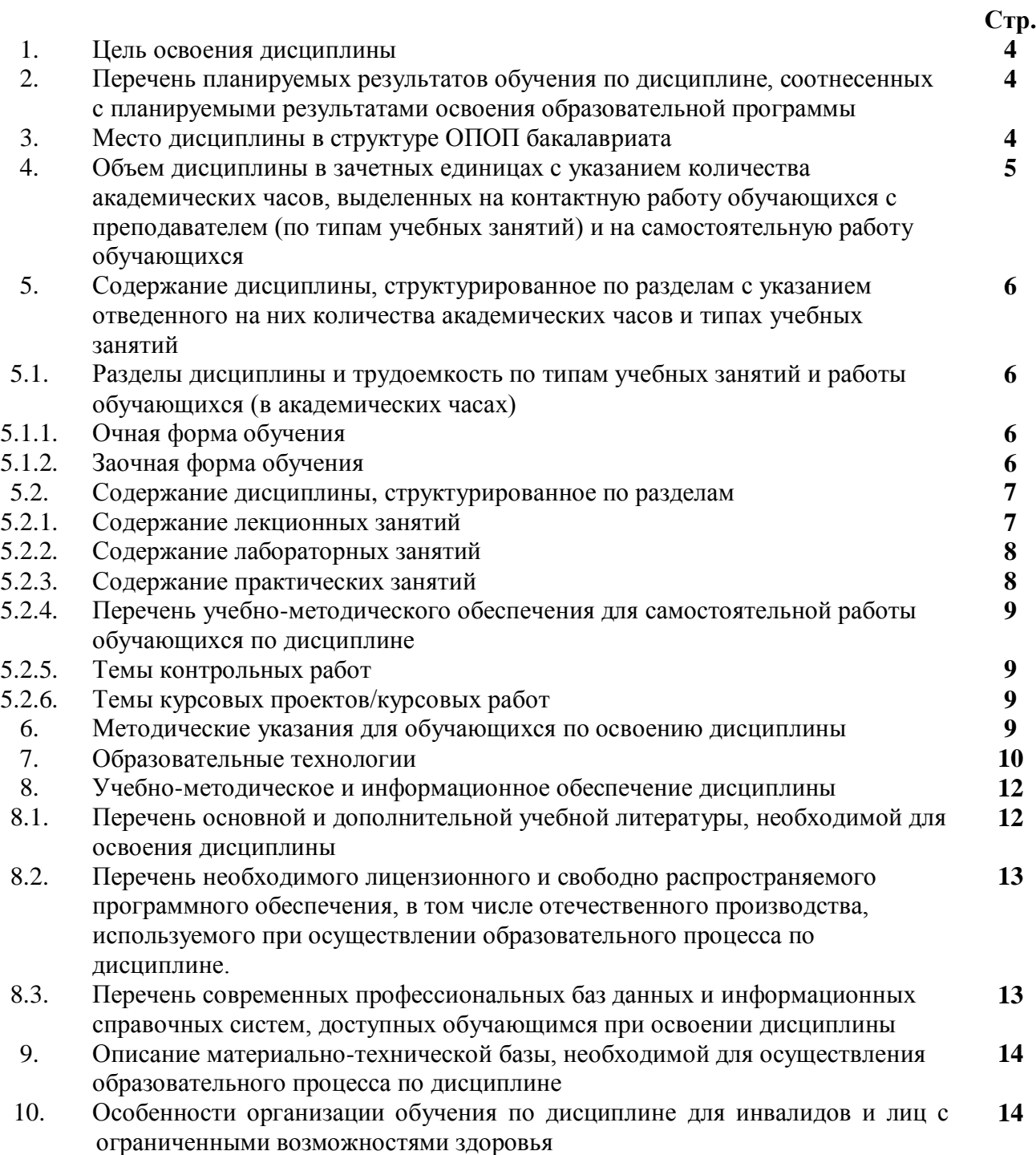

#### 1. **Цель освоения дисциплины:**

Целью освоения дисциплины «Компьютерная графика» является углубление уровня освоения компетенций обучающегося в соответствии с требованиями Федерального государственного образовательного стандарта высшего образования по направлению подготовки 08.03.01 «Строительство».

2. **Перечень планируемых результатов обучения по дисциплине, соотнесенных с планируемыми результатами освоения образовательной программы**

В результате освоения дисциплины обучающийся должен овладеть следующей компетенцией:

ПК-3. Способность выполнять работы по архитектурно-строительному проектированию зданий и сооружений промышленного и гражданского назначения

#### **В результате освоения дисциплины обучающийся должен овладеть следующими результатами обучения:**

ПК-3.8 Оформление текстовой и графической части проекта здания (сооружения) промышленного и гражданского назначения

Знает:

- правила оформления текстовой и графической части проекта здания (сооружения) промышленного и гражданского назначения (ПК-3.8)

Умеет:

- оформлять текстовую и графическую части проекта здания (сооружения) промышленного и гражданского назначения (ПК-3.8)

Имеет навыки:

- оформления текстовой и графической части проекта зданий и сооружений промышленного и гражданского назначения (ПК-3.8)

#### 3. **Место дисциплины в структуре ОПОП бакалавриата**

Дисциплина Б1. В.ДВ.07.02 «Компьютерная графика» реализуется в рамках Блока 1 «Дисциплины (модули)», часть, формируемая участниками образовательных отношений (элективные дисциплины (по выбору)).

Дисциплина базируется на знаниях, полученных в рамках изучения следующих дисциплин: «Информационные технологии»; «Математика»; « Инженерная и компьютерная графика», а также в рамках изучения школьного курса: «Геометрия», «Информатика».

### **4. Объем дисциплины в зачетных единицах с указанием количества академических часов, выделенных на контактную работу обучающихся с преподавателем (по типам учебных занятий) и на самостоятельную работу обучающихся**

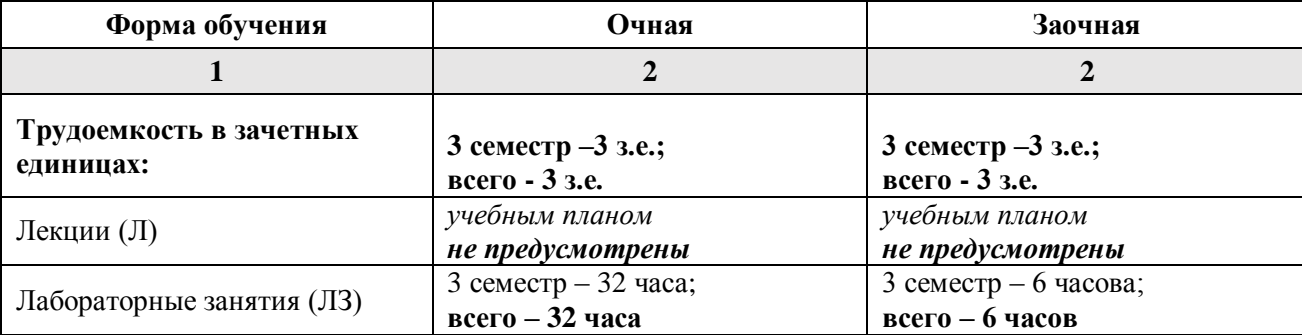

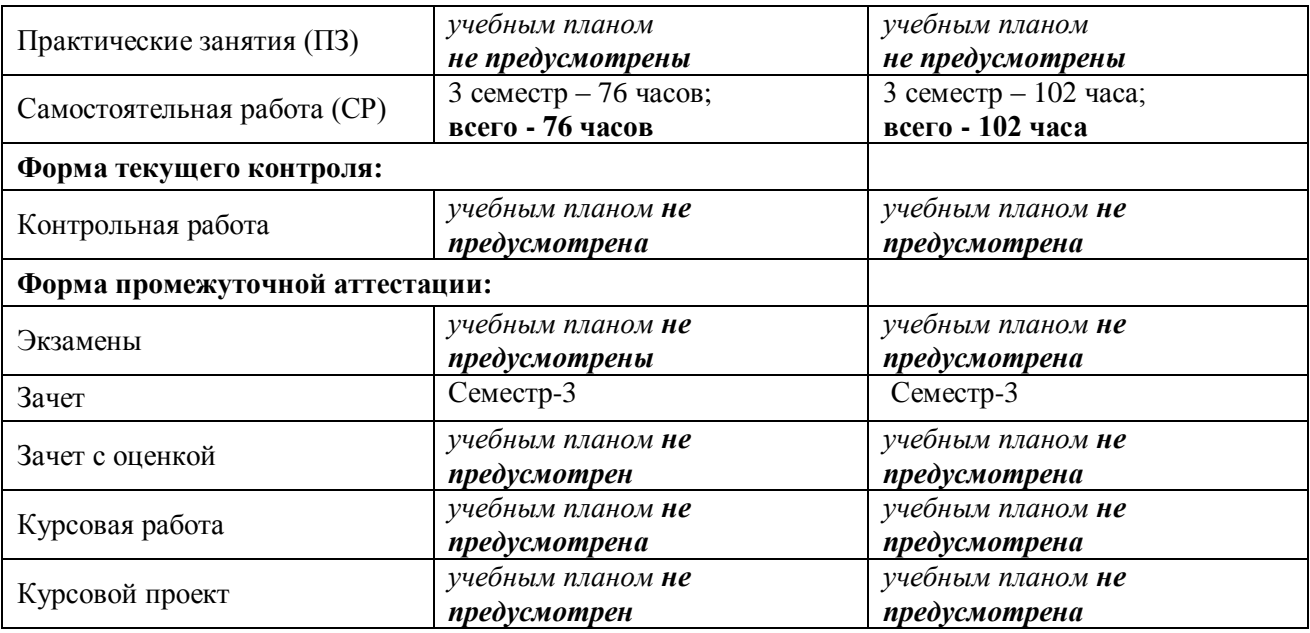

**5. Содержание дисциплины, структурированное по разделам с указанием отведенного на них количества академических часов и типов учебных занятий.**

**5.1. Разделы дисциплины и трудоемкость по типам учебных занятий и работы обучающегося (в академических часах)**

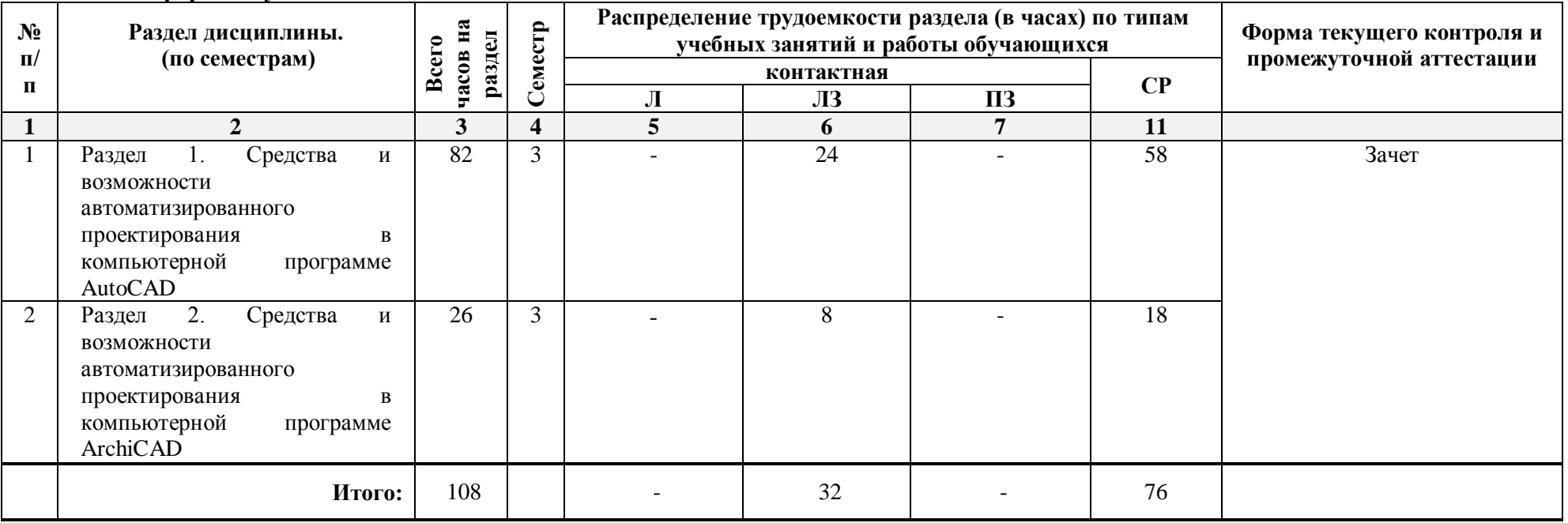

**5.1.1. Очная форма обучения**

# **5.1.2. Заочная форма обучения**

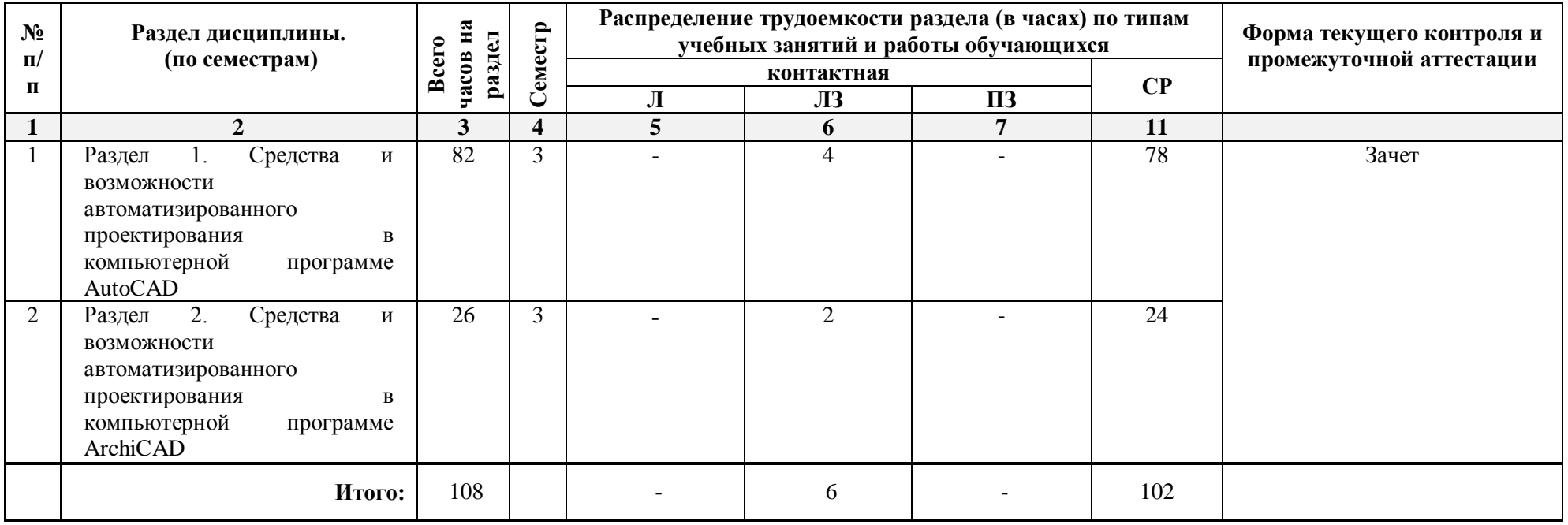

# **5.2. Содержание дисциплины, структурированное по разделам**

## **5.2.1. Содержание лекционных занятий**

*Учебным планом не предусмотрены*

#### **5.2.2. Содержание лабораторных занятий**

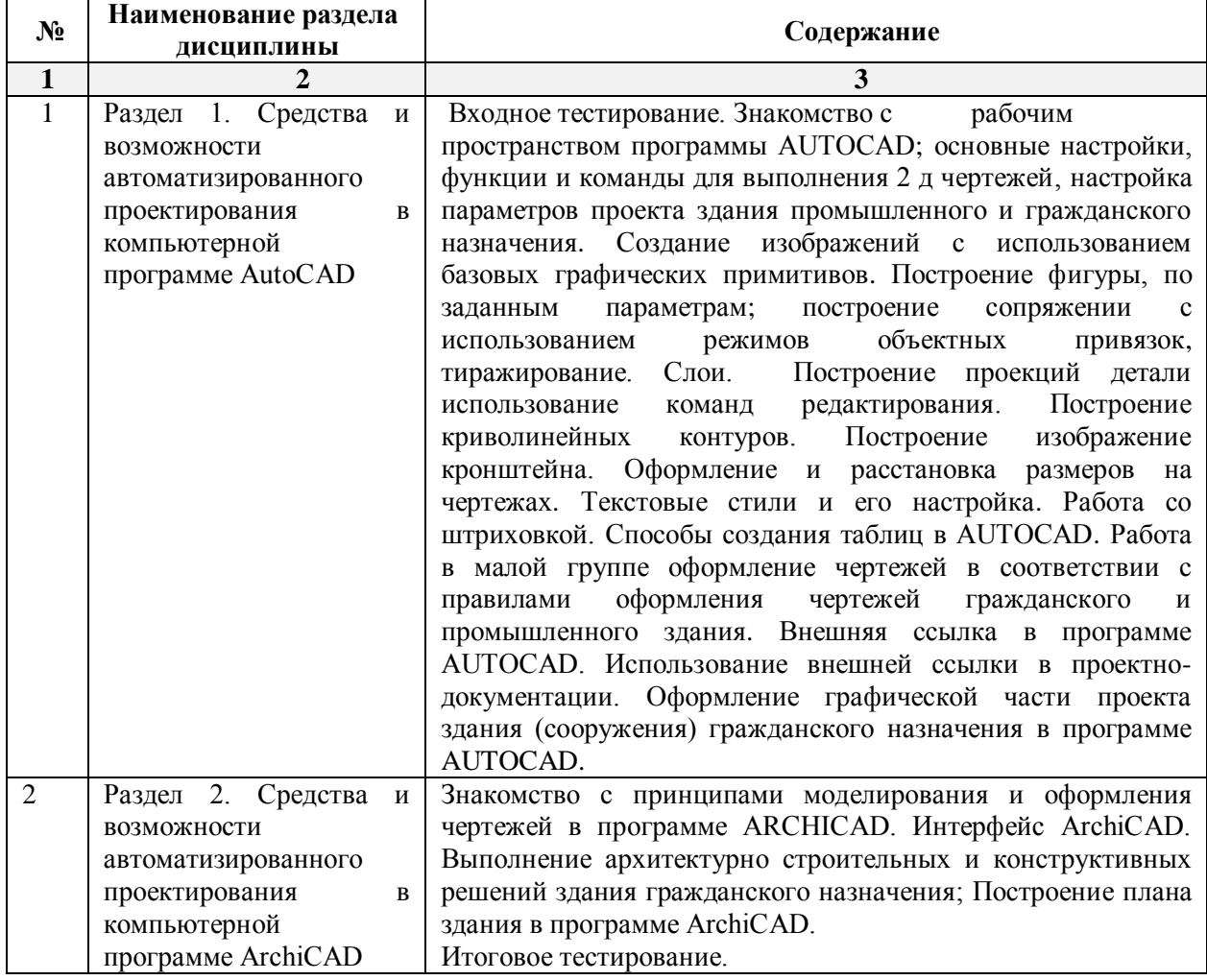

#### **5.2.3. Содержание практических занятий**

*Учебным планом не предусмотрены* 

### **5.2.4. Перечень учебно-методического обеспечения для самостоятельной работы обучающихся по дисциплине**

### **Очная форма обучения**

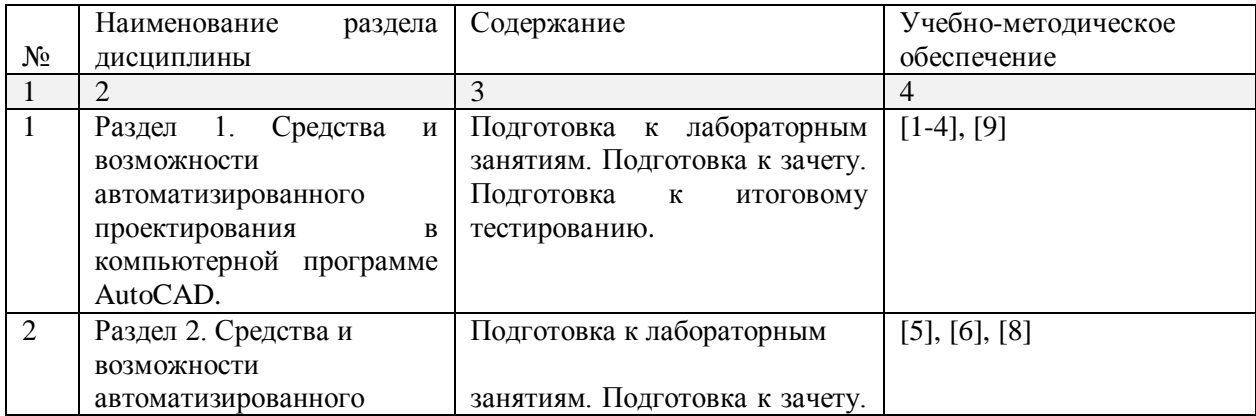

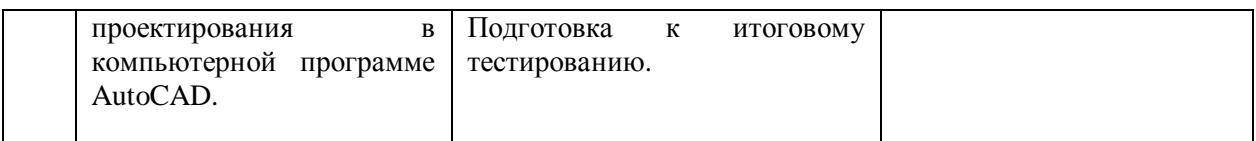

### **Заочная форма обучения**

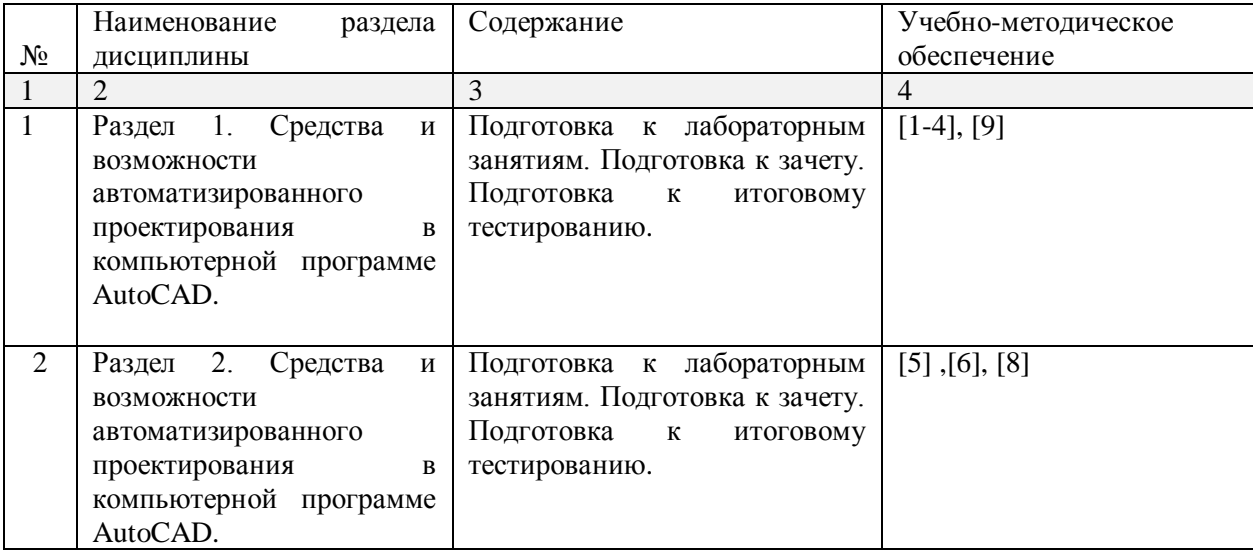

### **5.2.5. Темы контрольных работ**

*Учебным планом не предусмотрены*

### **5.2.6. Темы курсовых проектов/ курсовых работ**

*Учебным планом не предусмотрены*

#### **6. Методические указания для обучающихся по освоению дисциплины**

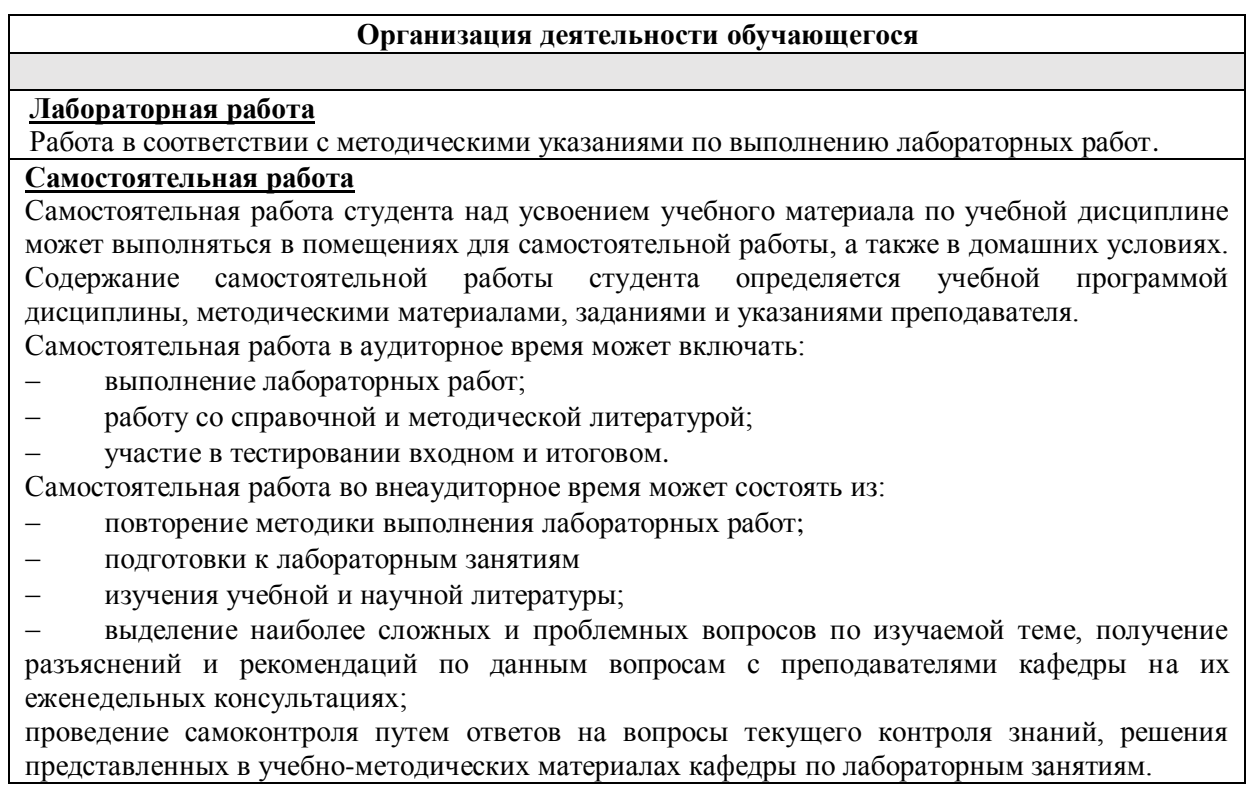

#### **Подготовка к зачету**

- Подготовка студентов к зачету включает три стадии:
- самостоятельная работа в течение семестра;
- непосредственная подготовка в дни, предшествующие зачету,
- подготовка к ответу на вопросы к зачету

#### **7.** О**бразовательные технологии**

Перечень образовательных технологий, используемых при изучении дисциплины «Компьютерная графика».

#### **Традиционные образовательные технологии**

Дисциплина «Компьютерная графика» проводится с использованием традиционных образовательных технологий, ориентирующихся на организацию образовательного процесса, предполагающую прямую трансляцию знаний от преподавателя к студенту (преимущественно на основе объяснительно-иллюстративных методов обучения), учебная деятельность студента носит в таких условиях, как правило, репродуктивный характер. Формы учебных занятий с использованием традиционных технологий:

Лабораторное занятие – организация учебной работы с реальными материальными и информационными объектами, экспериментальная работа с моделями реальных объектов.

#### **Интерактивные технологии**

По дисциплине «Компьютерная графика» лабораторные занятия проводятся с использованием следующей интерактивной технологий:

Работа в малых группах – это одна из самых популярных стратегий, так как она дает всем обучающимся (в том числе и стеснительным) возможность участвовать в работе, практиковать навыки сотрудничества, межличностного общения (в частности, умение активно слушать, вырабатывать общее мнение, разрешать возникающие разногласия). Все это часто бывает невозможно в большом коллективе.

#### **8. Учебно-методическое и информационное обеспечение дисциплины**

### **8.1. Перечень основной и дополнительной учебной литературы, необходимой для освоения дисциплины**

#### *а) основная учебная литература:*

**1.** Поротникова, С.А. Уроки практической работы в графическом пакете AutoCAD : учебное пособие / С.А. Поротникова, Т.В. Мещанинова ; Уральский федеральный университет им. первого Президента России Б. Н. Ельцина. – Екатеринбург: Издательство Уральского университета, 2014. – 102 с.: ил. – Режим доступа: по подписке. – URL: <https://biblioclub.ru/index.php?page=book&id=276462> – Библиогр. в кн. – ISBN 978-5- 7996-1202-3. – Текст: электронный.

**2.** Максименко, Л.А. Выполнение планов зданий в среде AutoCAD : учебное пособие / Л.А. Максименко, Г.М. Утина. – Новосибирск: Новосибирский государственный технический университет, 2012. – 78 с. – Режим доступа: по подписке. – URL: <https://biblioclub.ru/index.php?page=book&id=228852> . – ISBN 978-5-7782-1921-2. – Текст: электронный.

**3.** Суфляева Н.Е. Автокад в инженерной графике. Часть 2. Построение изображений [Электронный ресурс]: учебное пособие/ Суфляева Н.Е., Федорова Е.С.— Электрон. текстовые данные. — Москва: Московский государственный технический университет имени Н.Э. Баумана, 2007.— 32 c.— ISBN 978-5-7038-2995-0 Режим доступа: http://www.iprbookshop.ru/30858.html. — ЭБС «IPRbooks»

**4.** Суфляева Н.Е. Автокад в инженерной графике. Часть 3. Редактирование изображений [Электронный ресурс]: учебное пособие/ Суфляева Н.Е., Монахова А.А.— Электрон. текстовые данные. — Москва: Московский государственный технический университет имени Н.Э. Баумана, 2009.— 21 c.— ISSN 2227-8397 Режим доступа: http://www.iprbookshop.ru/30859.html. — ЭБС «IPRbooks»

**5**. Шумилов К.А. Реалистичная визуализация в ArchiCAD [Электронный ресурс]: учебное пособие/ Шумилов К.А.— Электрон. текстовые данные. — Санкт-Петербург: Санкт-Петербургский государственный архитектурно-строительный университет, ЭБС АСВ, 2019.— 143 c.— ISBN 978-5-9227-0981-1 Режим доступа: http://www.iprbookshop.ru/99314.html. — ЭБС «IPRbooks»

### *б) дополнительная учебная литература:*

**6.** Кристофер Гленн ArchiCAD 11 [Электронный ресурс]/ Кристофер Гленн— Электрон. текстовые данные. — Москва: СОЛОН-ПРЕСС, 2017. - 232 с. - ISBN 978-5-91359-039-8 Режим доступа: http://www.iprbookshop.ru/90351.html. — ЭБС «IPRbooks»

**7.** Хныкина, А.Г. Инженерная и компьютерная графика: учебное пособие / А.Г. Хныкина; Северо-Кавказский федеральный университет. – Ставрополь: Северо-Кавказский Федеральный университет (СКФУ), 2016. – 99 с.: ил. – Режим доступа: по подписке. – URL: <https://biblioclub.ru/index.php?page=book&id=466914> . – Библиогр. в кн. – Текст: электронный.

#### *в) перечень учебно-методического обеспечения:*

**8.** Учебно-методическое пособие «Архитектурные компьютерные программы». АГАСУ. – Режим доступа: [http://moodle.aucu.ru/mod/url/view.php?id=44244,](http://moodle.aucu.ru/mod/url/view.php?id=44244) 2019. – 50 с.

#### *г) перечень онлайн курсов:*

9. Основы строительного черчения. AutoCAD. Режим доступа: https://stepik.org/course/75211/promo

### **8.2. Перечень необходимого лицензионного и свободно распространяемого программного обеспечения, в том числе отечественного производства, используемого при осуществлении образовательного процесса по дисциплине**

- $\bullet$  7-Zip;
- Office 365
- Adobe Acrobat Reader DC;
- Internet Explorer;
- Microsoft Azure Dev tools for Teaching
- Apache Open Office;
- Google Chrome;
- VLC media player;
- Azure Dev tools for Teaching
- Kaspersky Endpoint Security
- WinArc
- Yandex браузер
- Autodesk Autocad 2020, Autodesk Revit 2020, Autodesk 3dsMax 2020.

### **8.3. Перечень современных профессиональных баз данных и информационных справочных систем, доступных обучающимся при освоении дисциплины**

1. Электронная информационно-образовательная среда Университета:

(http://edu.aucu.ru, [http://moodle.aucu.ru\)](http://moodle.aucu.ru/).

2. Электронно-библиотечная система «Университетская библиотека»

[\(https://biblioclub.ru/\)](https://biblioclub.ru/).

- 3. Электронно-библиотечная система «IPRbooks»
- 4. Научная электронная библиотека [\(http://www.elibrary.ru/\)](http://www.elibrary.ru/).
- 5. Консультант + [\(http://www.consultant-urist.ru/\)](http://www.consultant-urist.ru/).
- 6. Федеральный институт промышленной собственности [\(https://www1.fips.ru/\)](https://www1.fips.ru/).

### **9. Описание материально-технической базы, необходимой для осуществления образовательного процесса по дисциплине**

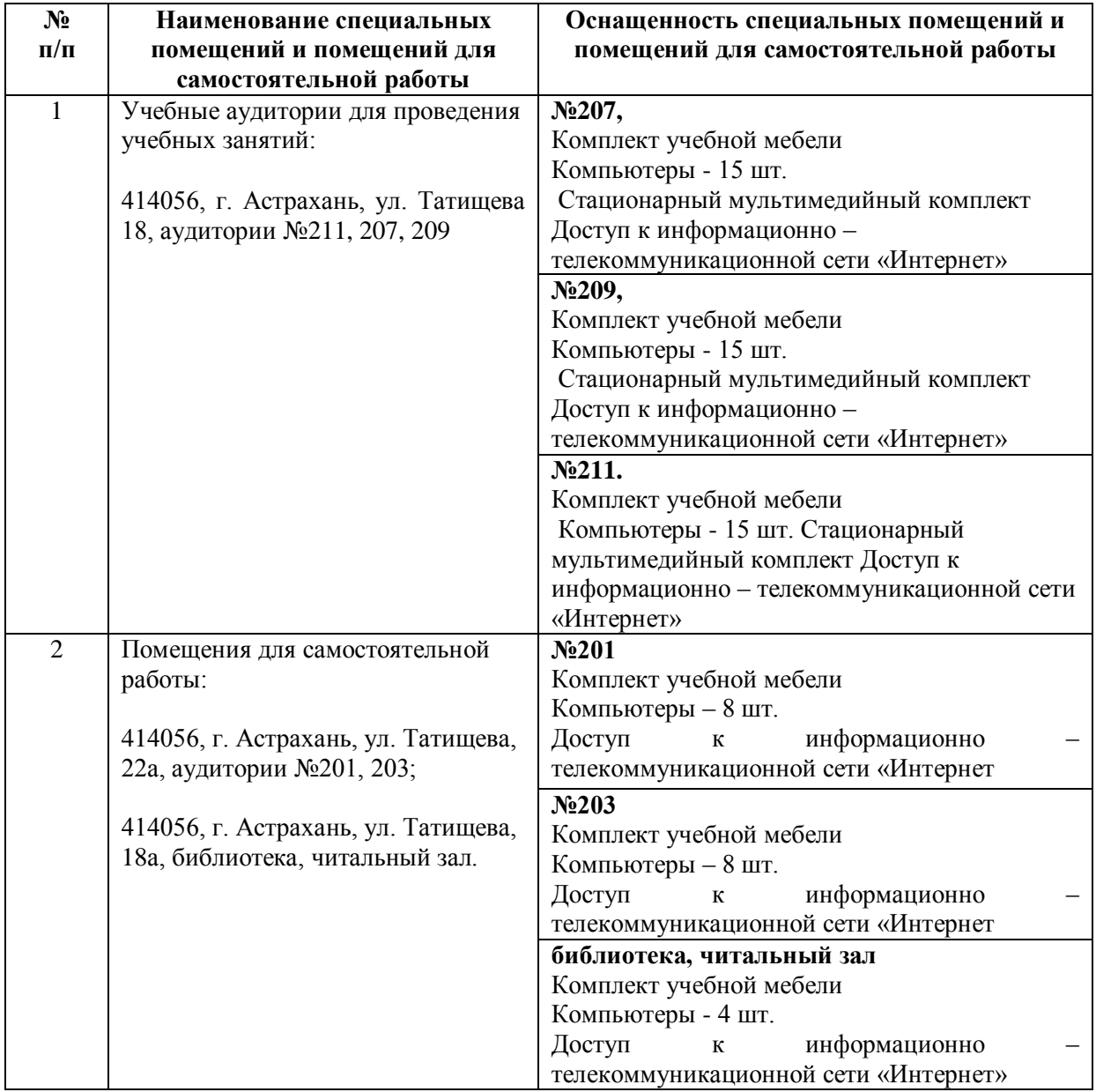

### **10. Особенности организации обучения по дисциплине «Компьютерная графика» для инвалидов и лиц с ограниченными возможностями здоровья**

Для обучающихся из числа инвалидов и лиц с ограниченными возможностями здоровья на основании письменного заявления дисциплина «*Компьютерная графика*» реализуется с учетом особенностей психофизического развития, индивидуальных возможностей и состояния здоровья (далее – индивидуальных особенностей).

#### **Аннотация**

к рабочей программе дисциплины «Компьютерная графика» по направлению подготовки 08.03.01 «Строительство», направленность (профиль) «Промышленное и гражданское строительство»

Общая трудоемкость дисциплины составляет 3 зачетных **единицы**

Форма промежуточной аттестации: зачет.

Целью учебной дисциплины «Компьютерная графика» является углубление уровня освоения компетенций обучающегося в соответствии с требованиями Федерального государственного образовательного стандарта высшего образования по направлению подготовки 08.03.01 «Строительство».

Учебная дисциплина «Компьютерная графика» входит в Блок 1 «Дисциплины (модули)», часть, формируемая участниками образовательных отношений (элективные дисциплины (по выбору)).

Для освоения дисциплины необходимы знания, полученные при изучении следующих дисциплин: «Информационные технологии»; «Математика»; «Инженерная и компьютерная графика», а также в рамках изучения школьного курса: «Геометрия», «Информатика».

Краткое содержание дисциплины:

Раздел 1. Средства и возможности автоматизированного проектирования в компьютерной программе AutoCAD.

Раздел 2. Средства и возможности автоматизированного проектирования в компьютерной программе ArchiCAD.

Заведующий кафедрой <del>Урудии / А.М.Кокарев</del> / подпись

 $\cdot$   $\cdot$ 

#### **РЕЦЕНЗИЯ**

#### **на рабочую программу, оценочные и методические материалы по дисциплине «Компьютерная графика»**

### **ОПОП ВО по направлению подготовки 08.03.01 «Строительство», направленность (профиль) «Промышленное и гражданское строительство» по программе бакалавриата**

Китчак Ольга Игоревна (далее по тексту рецензент), проведена рецензия рабочей программы, оценочных и методических материалов по дисциплине «Компьютерная графика» ОПОП ВО по направлению подготовки 08.03.01 «Строительство», по программе бакалавриата, разработанной в ГАОУ АО ВО "Астраханский государственный архитектурно-строительный университет", на кафедре Архитектура, дизайн, реставрация (разработчик -ст. преподаватель А.А.Васильева).

Рассмотрев представленные на рецензию материалы, рецензент пришел к следующим выводам:

Предъявленная рабочая программа учебной дисциплины «Компьютерная графика» (далее по тексту Программа) соответствует требованиям ФГОС ВО по направлению подготовки 08.03.01 «Строительство», утвержденного приказом Министерства образования и науки Российской Федерации от 31.05.2017 № 481 и зарегистрированного в Минюсте России 23.06.2017 N 47139.

Представленная в Программе актуальность учебной дисциплины в рамках реализации ОПОП ВО не подлежит сомнению - дисциплина относится к части, формируемой участниками образовательных отношений (элективные дисциплины (по выбору), Блок 1 «Дисциплины (модули)».

Представленные в Программе цели учебной дисциплины соответствуют требованиям ФГОС ВО направления подготовки 08.03.01 «Строительство», направленность (профиль) «Промышленное и гражданское строительство».

В соответствии с Программой за дисциплиной «Компьютерная графика» закреплена 1 компетенция, которые реализуются в объявленных требованиях.

Результаты обучения, представленные в Программе в категориях, знает, умеет, имеет навыки соответствуют специфике и содержанию дисциплины и демонстрируют возможность получения заявленных результатов.

Учебная дисциплина «Компьютерная графика» взаимосвязана с другими дисциплинами ОПОП ВО по направлению подготовки 08.03.01 «Строительство», направленность (профиль) «Промышленное и гражданское строительство» и возможность дублирования в содержании не выявлена.

Представленная Программа предполагает использование современных образовательных технологий при реализации различных видов учебной работы. Формы образовательных технологий соответствуют специфике дисциплины.

Представленные и описанные в Программе формы текущей оценки знаний соответствуют специфике дисциплины и требованиям к выпускникам.

Промежуточная аттестация знаний бакалавра, предусмотренная Программой, осуществляется в форме зачета. Формы оценки знаний, представленные в Рабочей программе, соответствуют специфике дисциплины и требованиям к выпускникам.

Учебно-методическое обеспечение дисциплины представлено основной, дополнительной литературой, интернет-ресурсами и соответствует требованиям ФГОС ВО направления подготовки 08.03.01 «Строительство», направленность (профиль) «Промышленное и гражданское строительство».

Материально-техническое обеспечение соответствует требованиям ФГОС ВО направления подготовки 08.03.01 «Строительство», направленность (профиль) «Промышленное и гражданское строительство» и обеспечивает использование современных образовательных, в том числе интерактивных методов обучения.

Представленные на рецензию оценочные и методические материалы направления подготовки 08.03.01 «Строительство», разработаны в соответствии с нормативными документами, представленными в программе. Оценочные и методические материалы по дисциплине «Компьютерная графика» предназначены для текущего контроля и промежуточной аттестации и представляют собой совокупность разработанных кафедрой «Архитектура, дизайн, реставрация» материалов для установления уровня и качества достижения обучающимися результатов обучения.

Задачами оценочных и методических материалов является контроль и управление процессом освоения обучающимися компетенций, заявленных в образовательной программе по данному направлению подготовки 08.03.01 «Строительство», направленность (профиль) «Промышленное и гражданское строительство».

Оценочные и методические материалы по дисциплине «Компьютерная графика» представлены: вопросами для подготовки к зачету, тестовым вопросам, лабораторные работы.

Данные материалы позволяют в полной мере оценить результаты обучения по дисциплине «Компьютерная графика» в АГАСУ, а также оценить степень сформированности компетенций.

#### **ОБЩИЕ ВЫВОДЫ**

На основании проведенной рецензии можно сделать заключение, что характер, структура, содержание рабочей программы, оценочные и методические материалы дисциплины «Компьютерная графика» ОПОП ВО по направлению подготовки 08.03.01 «Строительство», по программе бакалавриата, разработанная ст. преподавателем А.А. Васильевой соответствует требованиям ФГОС ВО, современным требованиям отрасли, рынка труда, профессиональных стандартов направления подготовки 08.03.01 «Строительство», направленность (профиль) «Промышленное и гражданское строительство» и могут быть рекомендованы к использованию.

Рецензент:

начальник ОПП, заместитель директора МБУ «Архитектура» г. Астрахани

16 anyend 2019

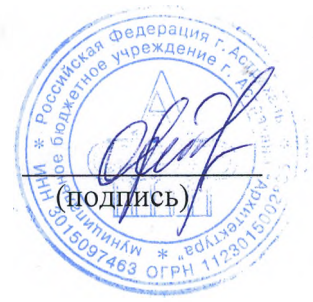

/О.И. Китчак / Ф.И.О.

#### **РЕЦЕНЗИЯ**

#### **на рабочую программу, оценочные и методические материалы по дисциплине «Компьютерная графика»**

### **ОПОП ВО по направлению подготовки 08.03.01 «Строительство», направленность (профиль) «Промышленное и гражданское строительство», по программе бакалавриата**

Штайц Валентиной Ивановной (далее по тексту рецензент), проведена рецензия рабочей программы, оценочных и методических материалов по дисциплине «Компьютерная графика» ОПОП ВО по направлению подготовки 08.03.01 «Строительство», по программе бакалавриата, разработанной в ГАОУ АО ВО "Астраханский государственный архитектурно-строительный университет", на кафедре Архитектура, дизайн, реставрация (разработчик -ст. преподаватель А.А.Васильева).

Рассмотрев представленные на рецензию материалы, рецензент пришел к следующим выводам:

Предъявленная рабочая программа учебной дисциплины «Компьютерная графика» (далее по тексту Программа) соответствует требованиям ФГОС ВО по направлению подготовки 08.03.01 «Строительство», утвержденного приказом Министерства образования и науки Российской Федерации от 31.05.2017 № 481 и зарегистрированного в Минюсте России 23.06.2017 N 47139.

Представленная в Программе актуальность учебной дисциплины в рамках реализации ОПОП ВО не подлежит сомнению - дисциплина относится к части, формируемой участниками образовательных отношений (элективные дисциплины (по выбору), Блок 1 «Дисциплины (модули)».

Представленные в Программе цели учебной дисциплины соответствуют требованиям ФГОС ВО направления подготовки 08.03.01 «Строительство», направленность (профиль) «Промышленное и гражданское строительство».

В соответствии с Программой за дисциплиной «Компьютерная графика» закреплена 1 компетенция, которые реализуются в объявленных требованиях.

Результаты обучения, представленные в Программе в категориях, знает, умеет, имеет навыки соответствуют специфике и содержанию дисциплины и демонстрируют возможность получения заявленных результатов.

Учебная дисциплина «Компьютерная графика» взаимосвязана с другими дисциплинами ОПОП ВО по направлению подготовки 08.03.01 «Строительство», направленность (профиль) «Промышленное и гражданское строительство» и возможность дублирования в содержании не выявлена.

Представленная Программа предполагает использование современных образовательных технологий при реализации различных видов учебной работы. Формы образовательных технологий соответствуют специфике дисциплины.

Представленные и описанные в Программе формы текущей оценки знаний соответствуют специфике дисциплины и требованиям к выпускникам.

Промежуточная аттестация знаний бакалавра, предусмотренная Программой, осуществляется в форме зачета. Формы оценки знаний, представленные в Рабочей программе, соответствуют специфике дисциплины и требованиям к выпускникам.

Учебно-методическое обеспечение дисциплины представлено основной, дополнительной литературой, интернет-ресурсами и соответствует требованиям ФГОС ВО направления подготовки 08.03.01 «Строительство», направленность (профиль) «Промышленное и гражданское строительство».

Материально-техническое обеспечение соответствует требованиям ФГОС ВО направления подготовки 08.03.01 «Строительство», направленность (профиль) «Промышленное и гражданское строительство» и обеспечивает использование современных образовательных, в том числе интерактивных методов обучения.

Представленные на рецензию оценочные и методические материалы направления подготовки 08.03.01 «Строительство», разработаны в соответствии с нормативными документами, представленными в программе. Оценочные и методические материалы по дисциплине «Компьютерная графика» предназначены для текущего контроля и промежуточной аттестации и представляют собой совокупность разработанных кафедрой «Архитектура, дизайн, реставрация» материалов для установления уровня и качества достижения обучающимися результатов обучения.

Задачами оценочных и методических материалов является контроль и управление процессом освоения обучающимися компетенций, заявленных в образовательной программе по данному направлению подготовки 08.03.01 «Строительство», направленность (профиль) «Промышленное и гражданское строительство».

Оценочные и методические материалы по дисциплине «Компьютерная графика» представлены: вопросами для подготовки к зачету, тестовым вопросам, лабораторные работы.

Данные материалы позволяют в полной мере оценить результаты обучения по дисциплине «Компьютерная графика» в АГАСУ, а также оценить степень сформированности компетенций.

#### **ОБЩИЕ ВЫВОДЫ**

На основании проведенной рецензии можно сделать заключение, что характер, структура, содержание рабочей программы, оценочные и методические материалы дисциплины «Компьютерная графика» ОПОП ВО по направлению подготовки 08.03.01 «Строительство», по программе бакалавриата, разработанная ст. преподавателем А.А. Васильевой соответствует требованиям ФГОС ВО, современным требованиям отрасли, рынка труда, профессиональных стандартов направления подготовки 08.03.01 «Строительство», направленность (профиль) «Промышленное и гражданское строительство»., и могут быть рекомендованы к использованию.

Рецензент:

Заместитель Генерального директора СРО АО «Гильдия проектировщиков Астраханской Области», Почетный архитектор России  $\begin{bmatrix} 1 & 0 \\ 0 & 0 \end{bmatrix}$  области»  $\begin{bmatrix} 8 \\ 5 \end{bmatrix}$  /В.И. Штайц /

15 anyend 2019

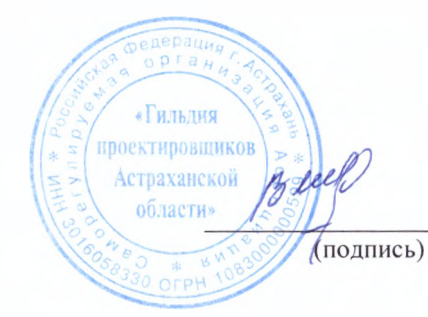

Ф. И. О.

Министерство образования и науки Астраханской области **Государственное автономное образовательное учреждение Астраханской области высшего образования «Астраханский государственный архитектурно-строительный университет»**

**(Г1АОУ АО ВО « А Г А С У » )**

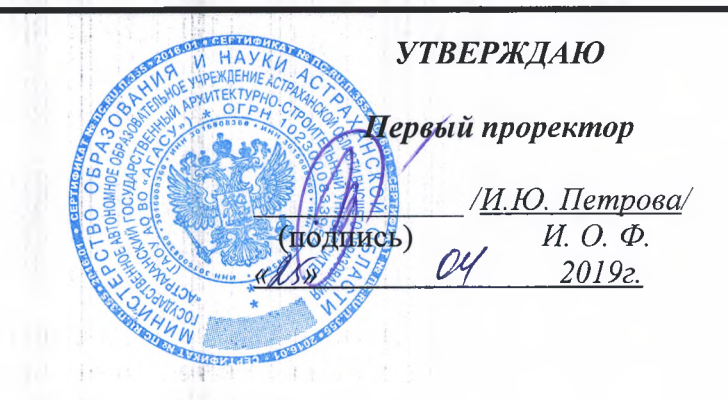

### **ОЦЕНОЧНЫЕ И МЕТОДИЧЕСКИЕ МАТЕРИАЛЫ**

**Наименование дисциплины**

Компьютерная графика

*(указывается наименование в соответствии с учебным планом)*

**По направлению подготовки**

08.03.01 «Строительство»

*(указывается наименование направления подготовки в соответствии с ФГОС)*

**Направленность (профиль)**

«Промышленное и гражданское строительство»

*(указывается наименование профиля в соответствии с ОПОП)*

Кафедра **Мархитектура, дизайн**, реставрация»

Квалификация (степень) выпускника *бакалавр*

**Астрахань - 2019**

土 山

# **Разработчик:** / А.А.Васильева / Ст. преподаватель **(подпись)**  $\sqrt{\phantom{a}}$ . O.  $\Phi$ . **(занимаемая должность, учёная степень и учёное звание)** Оценочные и методическйе материалы рассмотрены и утверждены на заседании кафедры «Архитектура, дизайн, реставрация», протокол № 9\_от 17.04. 2019 г. Заведующий кафедрой **AM. Кокарев / А.М. Кокарев** / А.М. Кокарев / **(подпись) И. О. Ф. Согласовано:** Председатель МКН «Строительство»,

направленность (профиль) «Промышленное и гражданское строительство»

(подпись)

И. О. Ф

Начальник УМУ **/ И.В. Аксютина** И. О. Ф **(подпись)** Almo / Т.Э. Яновская/ Специалист УМУ **(подпись)** И. О. Ф

# **СОДЕРЖАНИЕ:**

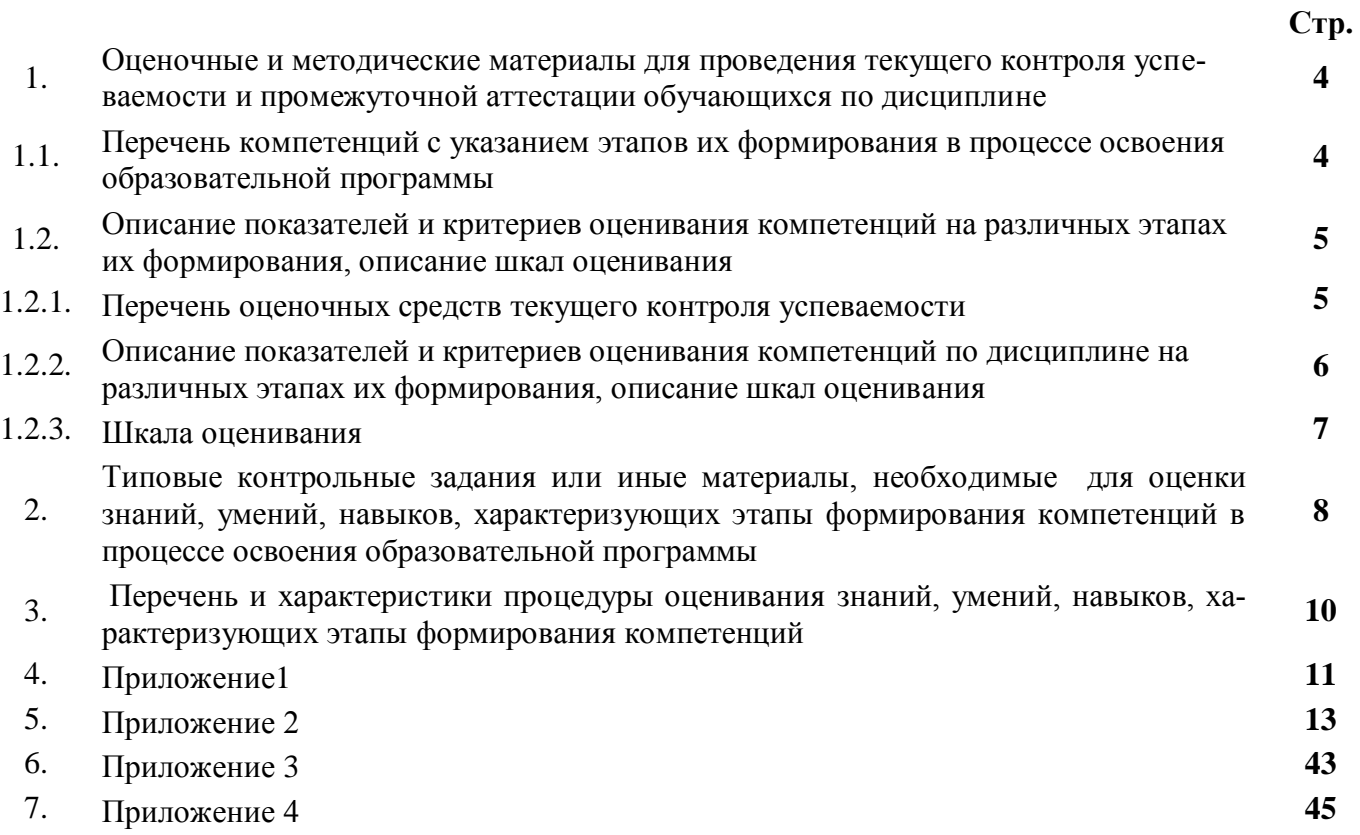

### **1. Оценочные и методические материалы для проведения текущего контроля успеваемости и промежуточной аттестации обучающихся по дисциплине**

Оценочные и методические материалы являются неотъемлемой частью рабочей программы дисциплины (далее РПД) и представлены в виде отдельного документа

### **1.1. Перечень компетенций с указанием этапов их формирования в процессе освоения образовательной программы**

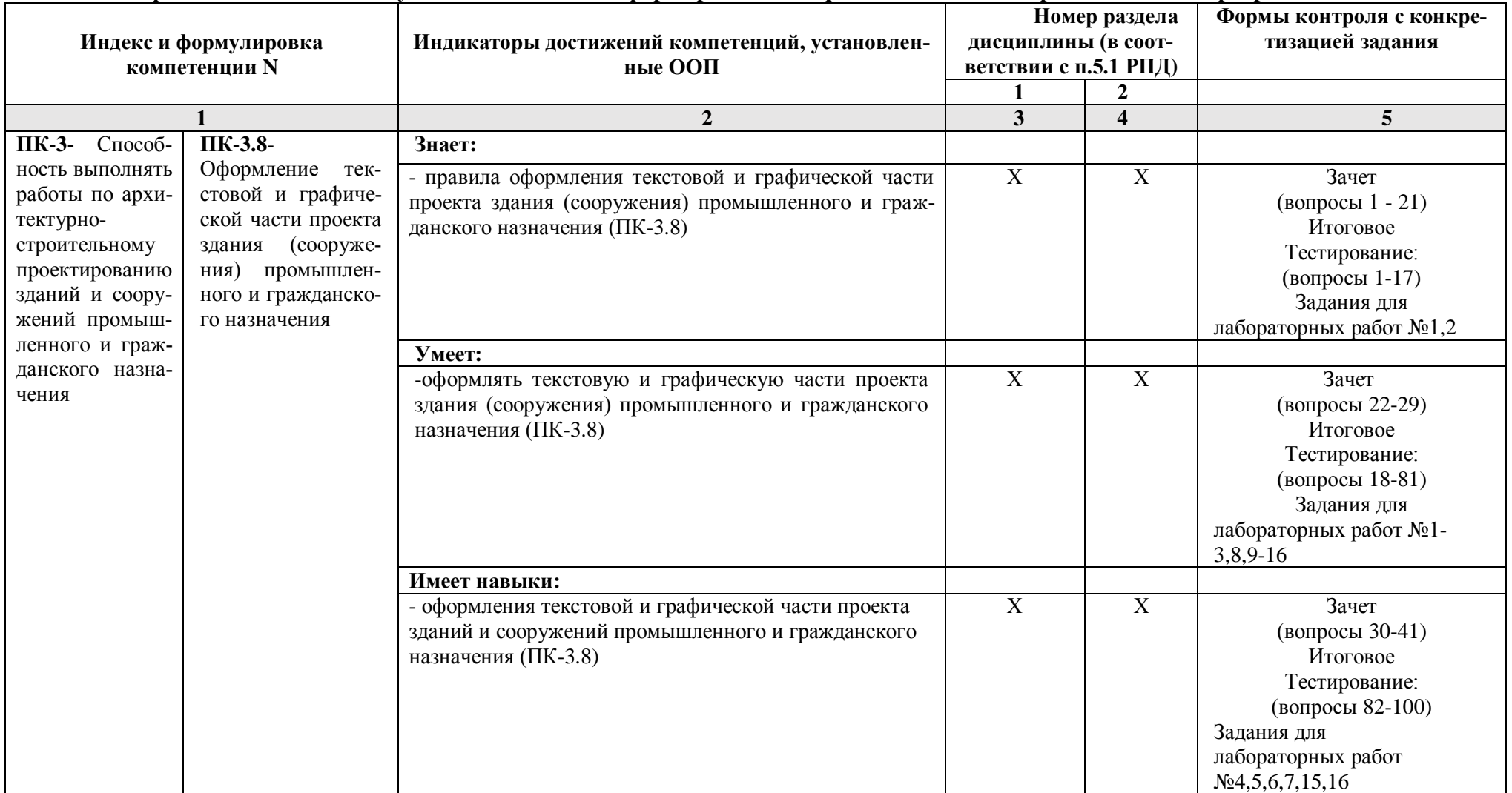

### **1.2. Описание показателей и критериев оценивания компетенций на различных этапах их формирования, описание шкал оценивания**

| Наимено-<br>вание оценочно-<br>го средства | Краткая характеристика оценочного<br>средства                                                                                                    | Представление оценоч-<br>ного средства в фонде      |
|--------------------------------------------|----------------------------------------------------------------------------------------------------|-----------------------------------------------------|
|                                            |                                                                                                    |                                                     |
| Тест                                       | Система стандартизированных заданий, по-<br>зволяющая автоматизировать процедуру из-<br>мерения уровня знаний и умений обучающе-<br>гося                                                                                                    | Фонд тестовых заданий                               |
| Защита лабора-<br>торной работы            | Средство, позволяющее оценить умение и<br>владение обучающегося излагать суть по-<br>ставленной задачи, самостоятельно приме-<br>нять стандартные методы решения посте-<br>ленной задачи с использованием имеющейся<br>лабораторной базы, проводить анализ полу-<br>ченных результата работы. Рекомендуется<br>для оценки умений и владений студентов | Темы лабораторных работ и<br>требования к их защите |

**1.2.1. Перечень оценочных средств текущего контроля успеваемости**

**1.2.2. Описание показателей и критериев оценивания компетенций по дисциплине на различных этапах их формирования, описание шкал оценивания**

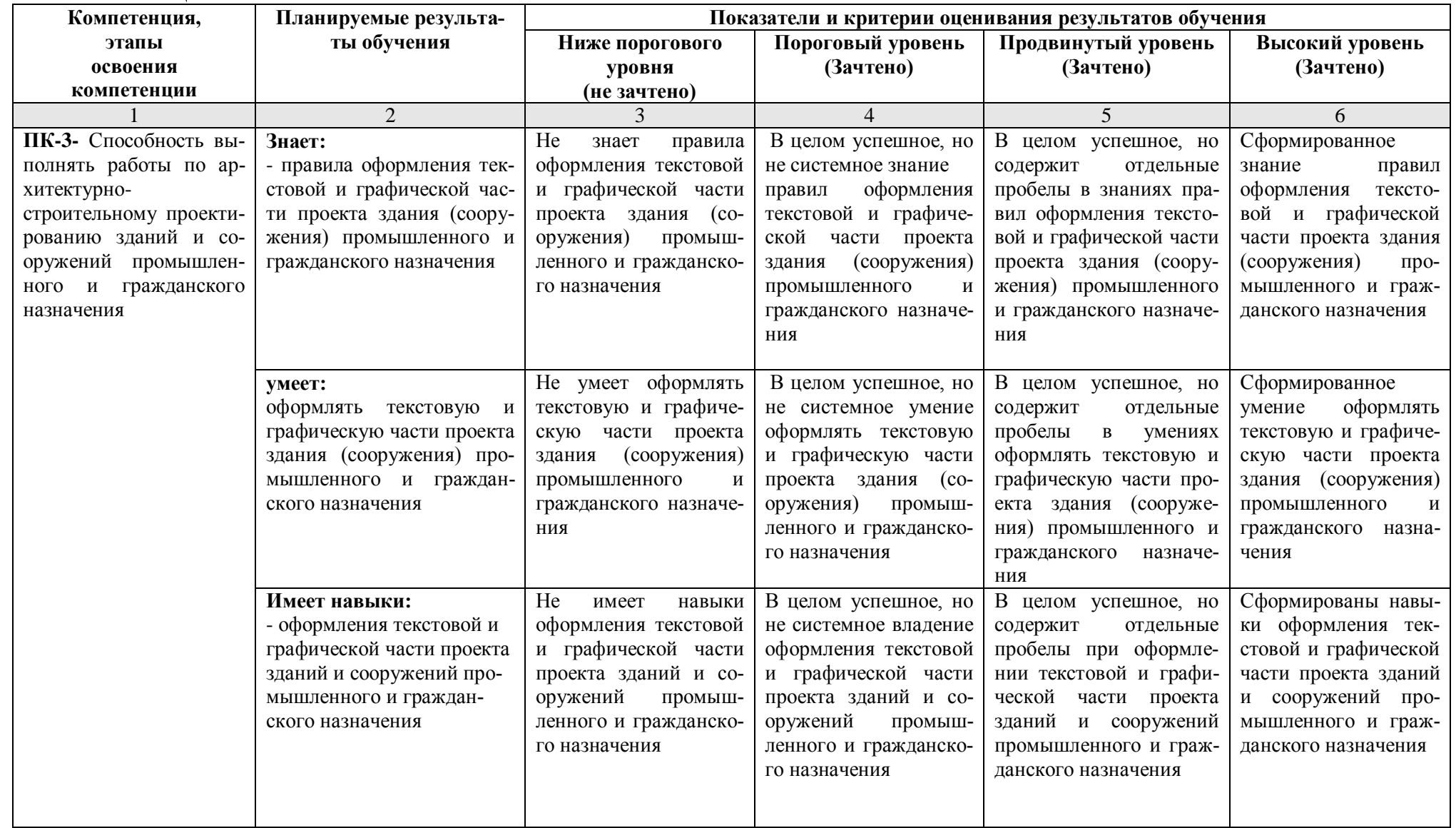

### **1.2.3. Шкала оценивания**

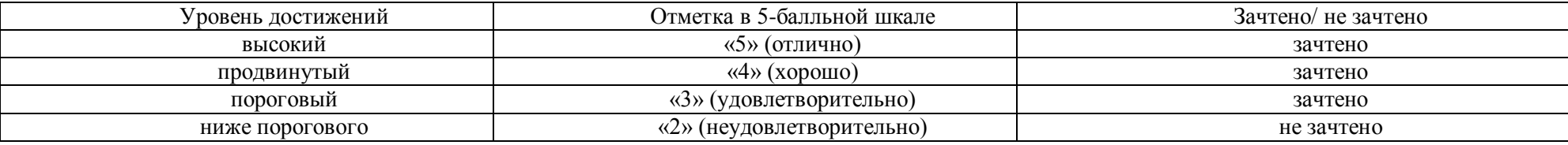

**2.Типовые контрольные задания или иные материалы, необходимые для оценки знаний, умений, навыков, характеризующих этапы формирования компетенций в процессе освоения образовательной программы**

### **ТИПОВЫЕ ЗАДАНИЯ ДЛЯ ПРОВЕДЕНИЯ ПРОМЕЖУТОЧНОЙ АТТЕСТАЦИИ:**

### **2.1. Зачет**

а) типовые вопросы (задания): (Приложение 1)

б) критерии оценивания

При оценке знаний на зачете учитывается:

1. Уровень сформированности компетенций.

2. Уровень усвоения теоретических положений дисциплины, правильность формулировки основных понятий и закономерностей.

- 3. Уровень знания фактического материала в объеме программы.
- 4. Логика, структура и грамотность изложения вопроса.
- 5. Умение связать теорию с практикой.
- 6. Умение делать обобщения, выводы.

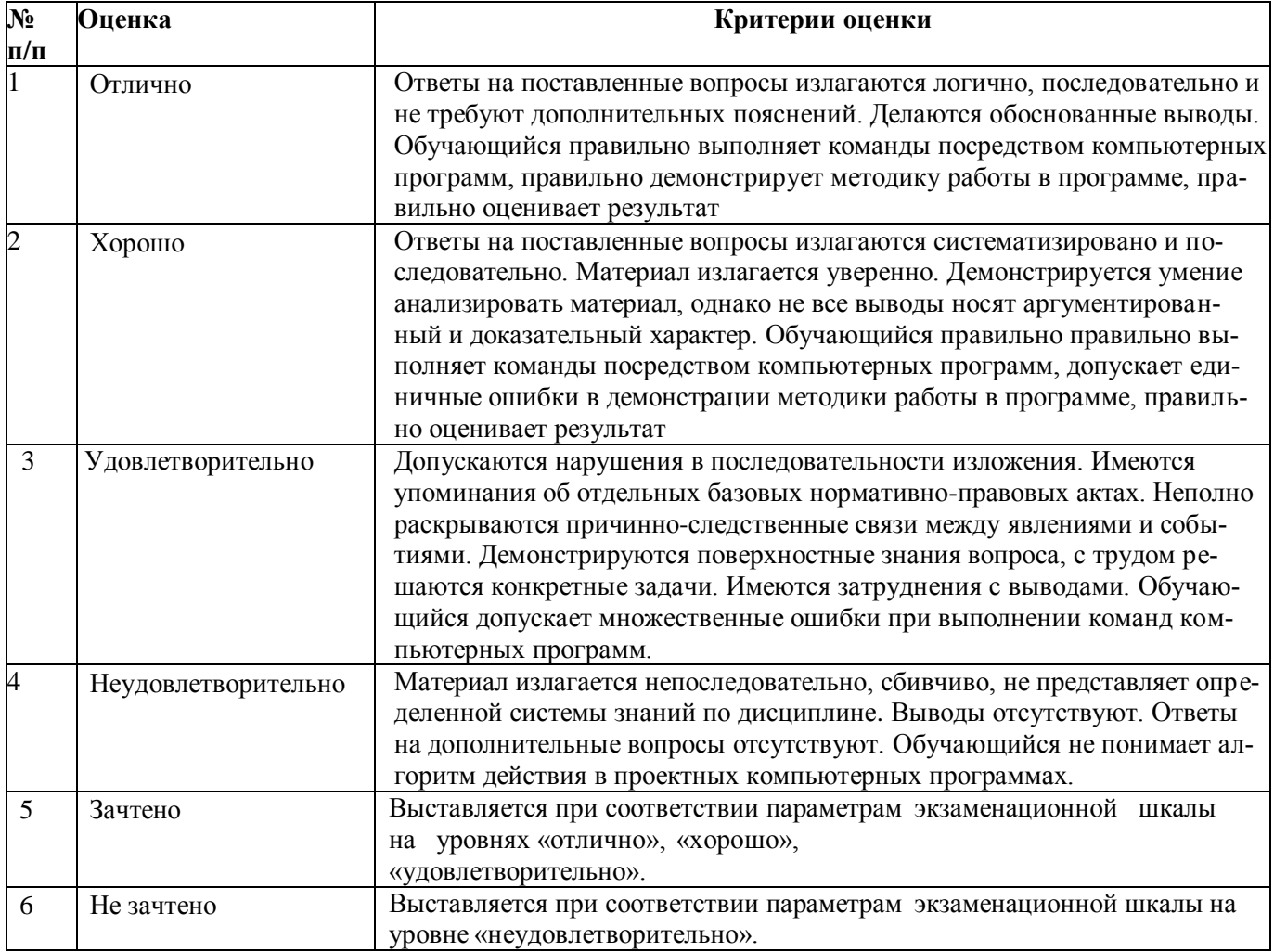

### **ТИПОВЫЕ ЗАДАНИЯ ДЛЯ ПРОВЕДЕНИЯ ТЕКУЩЕГО КОНТРОЛЯ:**

### **2.2. Защита лабораторной работы**

а) типовой комплект заданий для лабораторных работ (Приложение № 2)

б) критерии оценивания

При оценке знаний с помощью защиты лабораторных работ учитывается:

1. Уровень сформированности компетенций.

2. Уровень усвоения теоретических положений дисциплины, правильность формулировки основных понятий и закономерностей.

- 3. Уровень знания фактического материала в объеме программы.
- 4. Логика, структура и грамотность изложения вопроса.
- 5. Умение связать теорию с практикой.
- 6. Умение делать обобщения, выводы.

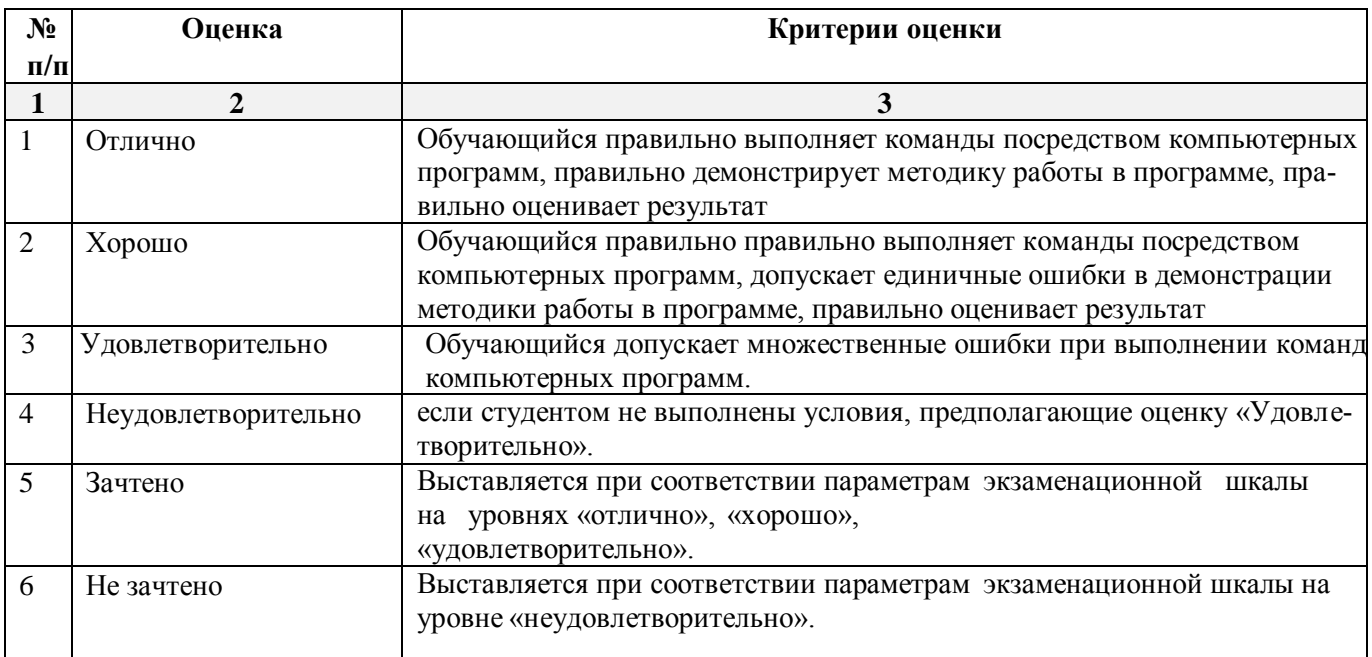

### **2.3. Тест**

- а) типовой комплект заданий для входного тестирования (Приложение № 3)
- б) типовой комплект заданий для итогового тестирования (Приложение № 4)

в) критерии оценивания

При оценке знаний с помощью тестов учитывается:

1. Уровень сформированности компетенций.

2. Уровень усвоения теоретических положений дисциплины, правильность формулировки основных понятий и закономерностей.

- 3. Уровень знания фактического материала в объеме программы.
- 4. Грамотность ответа на вопрос.

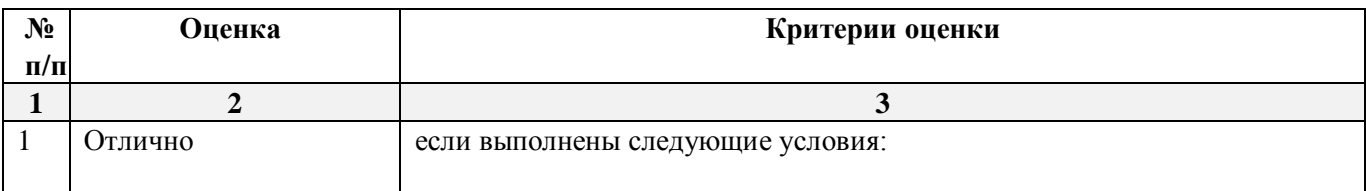

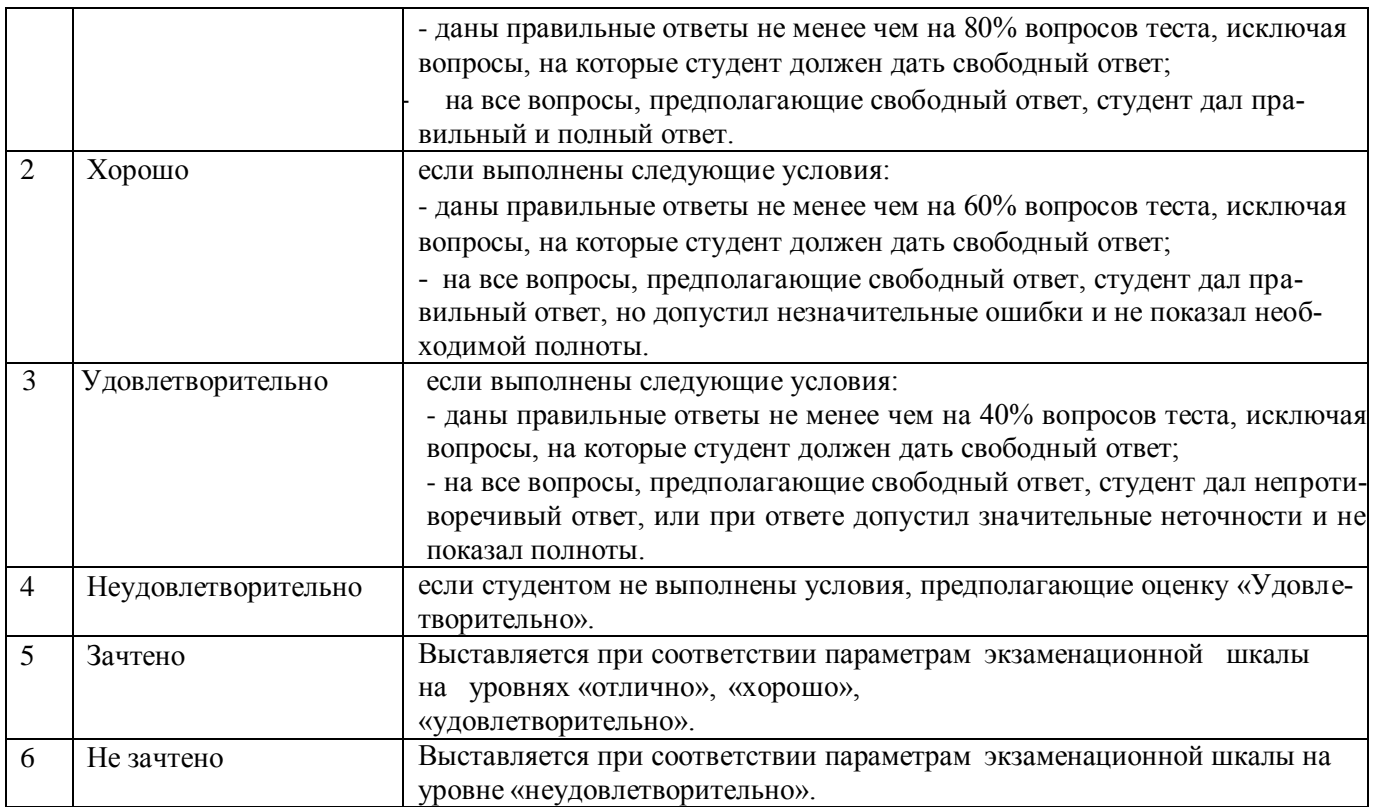

### **3. Перечень и характеристики процедуры оценивания знаний, умений, навыков, характеризующих этапы формирования компетенций**

Процедура проведения текущего контроля успеваемости и промежуточной аттестации обучающихся по дисциплине регламентируется локальным нормативным актом.

#### **Перечень и характеристика процедур текущего контроля успеваемости и промежуточной аттестации по дисциплине**

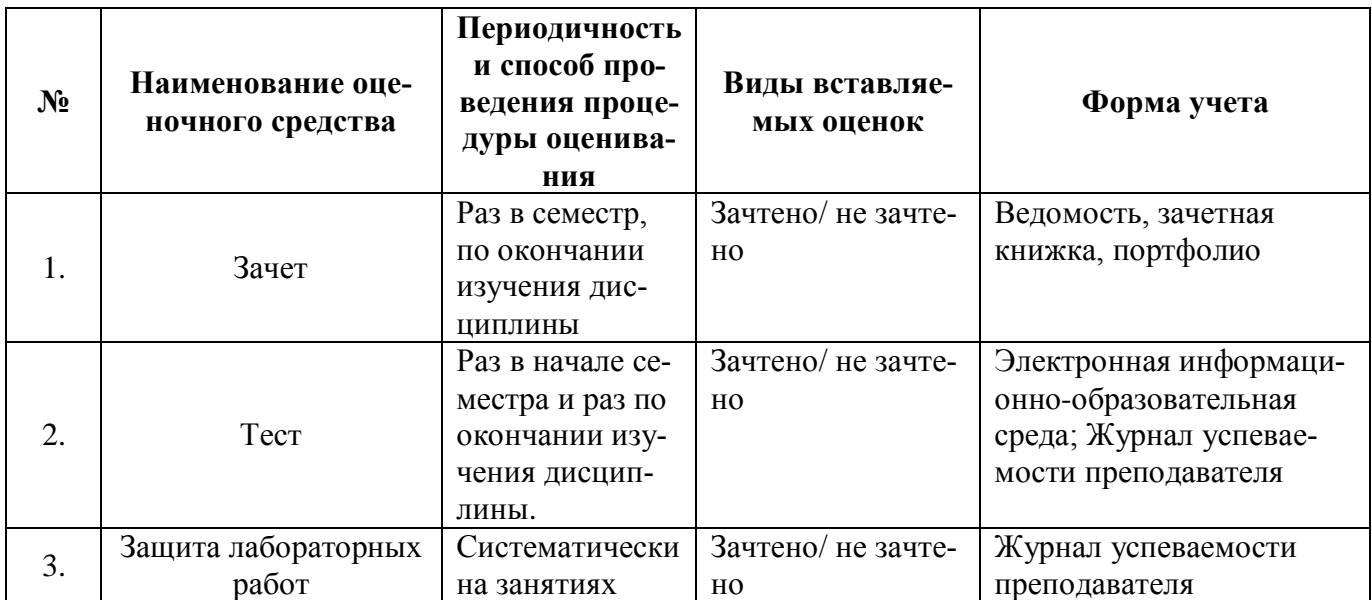

### **Вопросы для подготовки к зачету по дисциплине «***Компьютерная графика***»**

### **ПК-3.8 (знает)**

1. Типы графики, используемые при создании и оформлении графической части проекта .

2. Графический интерфейс пользователя программы AutoCAD , его компоненты. Способы и методы ввода управляющих команд. Системные переменные.

3. Настройка и методы настройки рабочей среды пользователя программы AutoCAD

4. Порядок и методы подготовки графического экрана, настройка среды черчения программы AutoCAD . Выбор размера графической области изображения, единиц измерения, точности и других параметров используемые при разработке и оформлении графической части проекта.

5. Свойства слоя. Способы и методы создания слоев. Управление слоями. Особенности нулевого слоя. Определение слоя. Применение слоев программы AutoCAD при разработке и оформлении графической части проектной документации. Свойства слоев.

6. Способы, приемы и методы отрисовки примитивов в программе AutoCAD .

7. Однородная заливка замкнутых контуров. Штриховка. Виды штриховки в программе AutoCAD .

8. Способы задания команд при разработке и оформлении графической части проектной документации в программе AutoCAD. Способы завершения команд. Отмена результата предыдущей команды. Отмена результата шага команды. Повтор последней (и не только) команды.

9. Команды черчения (привести примеры) в программе AutoCAD

10. Команды редактирования (привести примеры) в программе AutoCAD

11. Как сделать слой текущим. Основные свойства геометрических объектов. Из каких частей состоит панель свойств. Как изменить принадлежность к слою

12. Элементы чертежа, используемые при разработке проектной документации в программе AutoCAD: слои, примитивы, блоки, виды.

13. Параметры и свойства элементов чертежа, используемые при разработке проектной документации в программе AutoCAD.

14. Назначение, функции, возможности и область применения AutoCAD при разработке и оформлении графической части проектной документации.

15. Суть и назначение объектной привязки в программе AutoCAD. Постоянная объектная привязка. Одноразовая объектная привязка. Приемы выполнения объектной привязки. Использование привязки при разработке и оформлении графической части проектной документации

16. Назначение блоков в программе AutoCAD. Способы создания блоков. Варианты вставки блока из графической базы чертежа в проектную документацию. Действия над блоками

17. Опишите и продемонстрируйте метод "выбор объектов" Продемонстрируйте штрихование незамкнутого контура. Продемонстрируйте нанесение штриховки методом наследования.

18. Методики определения основных принципов работы в ArchiCad.

19. Методы обработки проектируемых зданий в ArchiCad. Стиль оформления листа.

20. Технические параметры и методы построения конструктивных элементов в ArchiCad.

21. Способы и методы хранения графических документов архитектурно-строительных объектов, используемых в системе ArchiCad

### **ПК-3.8 (умеет)**

22. При каких режимах рисования и разработке проектной документации в программе AutoCAD можно задавать точки по направлению.

23. При каких режимах рисования, разработке и оформлении графической проектной документации в программе AutoCAD можно задавать точки курсором

24. Подготовка к разработке проектной документации в программе AutoCAD. Выбор текущего слоя, цвета, типа линии и др. параметров.

25. Изменение свойств объектов в программе AutoCAD. Средства изменения свойств.

26. Технические параметры поисковых элементов интерфейса: стандартная панель, назначение в программе ArchiCad. Какие элементы используют при построении и решении архитектурностроительных и конструктивных решений промышленных и гражданских зданий.

27. Редактирование 3D элементов архитектурно-строительных объектов в программе ArchiCad при выборе архитектурно-строительных и конструктивных решений промышленных и гражданских зданий.

28. Продемонстрируйте основные принципы построения фотоизображений архитектурностроительных объектов в программе ArchiCad

29. Как в ArchiCAD создать макет чертежей архитектурно-строительных объектов. И для чего его формируют при разработке архитектурно-строительных документации.

### **ПК-3.8 (имеет навыки)**

30. Действия над объектами в программе AutoCAD. Соблюдение точности построений при разработке и оформлении графической части проектной документации. Обрезка лишних концов.

31. Для чего используется штриховка в программе AutoCAD при разработке и оформлении графической части проекта? Является ли штриховка единым блоком? Продемонстрируйте общий алгоритм нанесения штриховки.

32. Как установить требуемый угол штриховки в программе AutoCAD. Что такое масштаб штриховки и как его установить?

33. Какие типы текстовых блоков различает AutoCAD? Продемонстрируйте общий алгоритм оформления и ввода однострочного текста на примере заполнения штампов. Зачем требуется дважды нажимать Enter при выходе из команды Dtext.

34. Продемонстрируйте три способа редактирования однострочного текста на примере заполнения штампов при и оформлении графической части проекта в программе AutoCAD.

35. Продемонстрируйте вывод многострочного текста в программе AutoCAD. Продемонстрируйте метод редактирования многострочного текстового блока на примере заполнения штампов при оформлении графической части проекта.

36. Оформите в проектной документации чертеж архитектурно-строительного разреза, проектируемого зданий промышленного и гражданского назначения, используя инструменты документирования в программе ArchiCad.

37. Оформите чертеж фасада архитектурно-строительных объекта, используя инструменты документирования.

38. Постройте разрез зданий промышленного и гражданского назначения в программе ArchiCad с учетом конструктивных решений

39. Продемонстрируйте нанесения различных типов размеров, а также их редактирования и настройки технических параметров в программе ArchiCad.

40. Продемонстрируйте, как можно построить параллельные (аксонометрические) проекции и перспективы архитектурно-строительных объектов в программе ArchiCad.

41. Продемонстрируйте построение крыши и подрезку под крышу конструктивных элементов зданий промышленного и гражданского назначения в программе ArchiCad.

### **Типовой комплект заданий для лабораторных работ Задание №1**

### **Основные настройки, функции и команды для выполнения 2 д чертежей. настройка параметров проекта здания промышленного и гражданского назначения.**

**ПК - 3.8 (знает)**

1. Познакомиться с выбором команд из меню, а также с назначением параметров в диалоговых окнах.

1а) настроить размер перекрестья курсора;

1б) отключить (включить) вывод на экран полос прокрутки чертежа;

1в) изменить цвет фона;

1г) включить вызов контекстного меню при щелчке правой кнопкой мыши в графической области;

1д) настроить вызов контекстного меню при щелчке правой кнопкой мыши в графической области;

### **ПК - 3.8 (умеет)**

2. Выполнить начальную настройку параметров чертежа.

2а) установить единицы измерения;

2б) установить лимиты чертежа;

2г) настроить параметры шага и сетки (размер шага 10, включить сетку);

2д) установить режимы черчения ОРТО;

2е) установить постоянные режимы черчения Привязка (конечная точка, середина, узел, пересечение, касательная, параллельно);

2ж) установить режим черчения Динамический ввод (ДИН);

2з) сохранение файла чертежа.

### **Задание №2 Создание изображений с использованием базовых графических примитивов. Построение фигуры, по заданным параметрам.**

**ПК - 3.8 (умеет)**

1. Построить прямоугольник, задавая точки в абсолютных координатах.

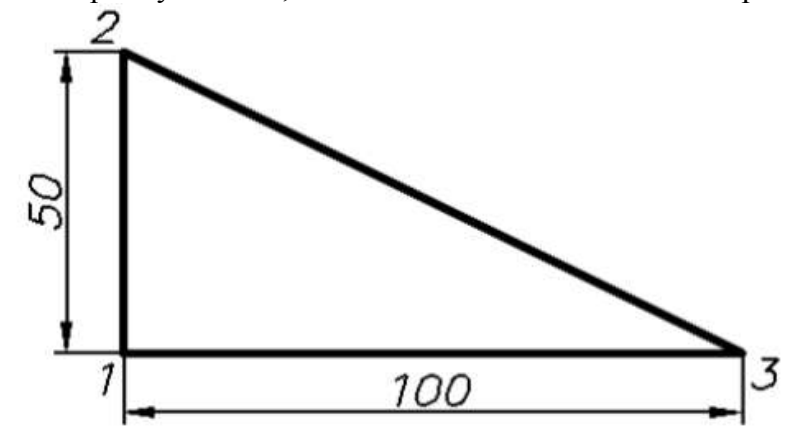

Таблица №1

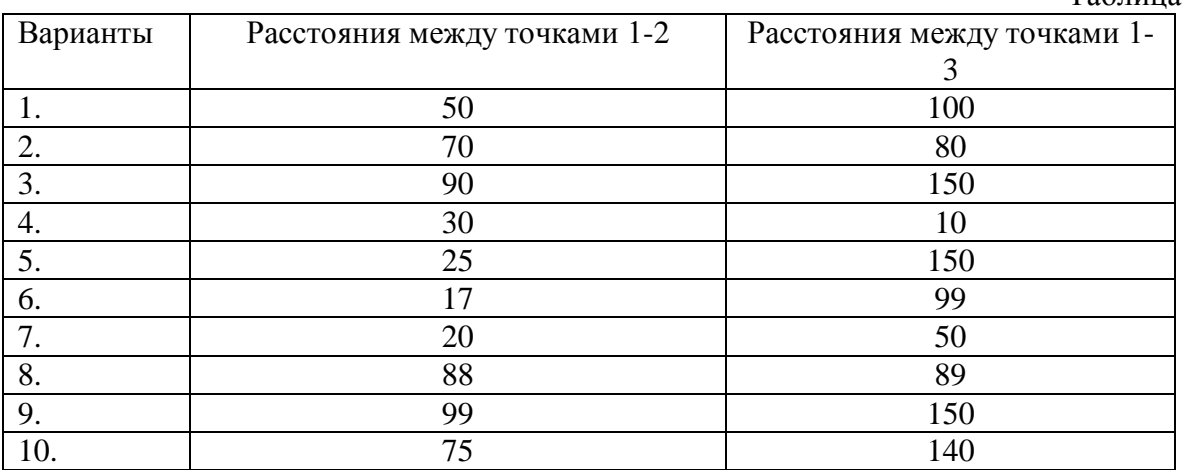

2. Построить треугольник, задавая вершины в относительных координатах. Варианты заданий принимать согласно Таблице№1

#### **ПК - 3.8 (знает)**

3. Задавая вершины в относительных полярных координатах построить равносторонний треугольник. Таблице№2

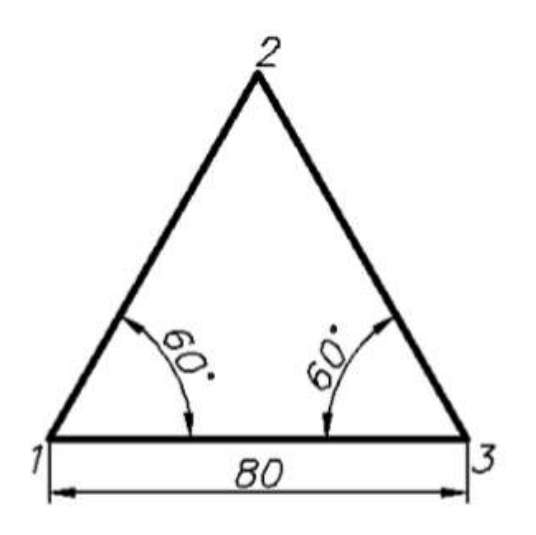

# Таблица №2

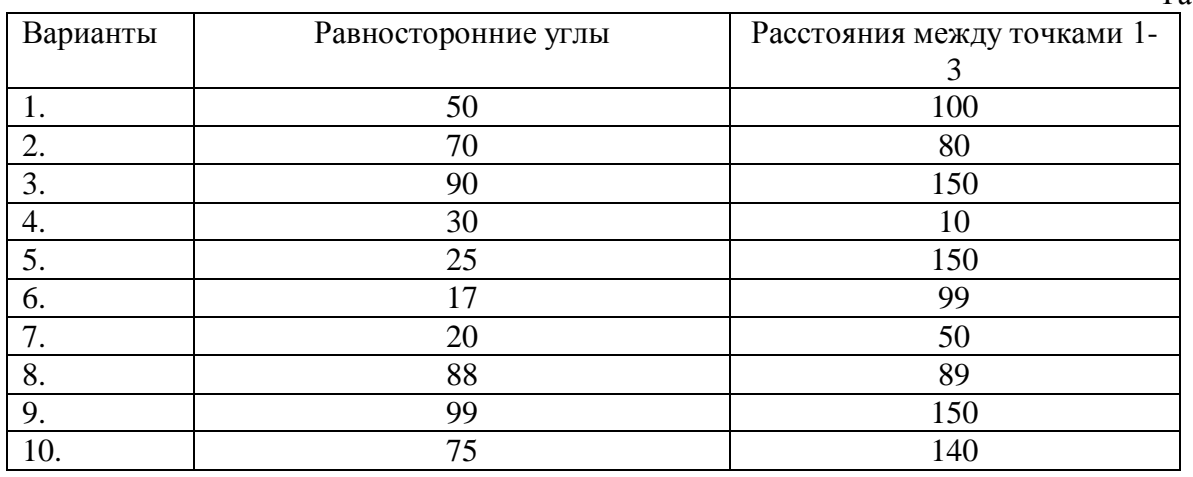

#### **Задание №3**

### **Основы создания чертежа проектно документации. Создание изображений с использованием базовых графических примитивов. Методика построение изображений с помощью сопряжении, а также с использованием режимов объектных привязок.**

# **Тиражирование.**

### **ПК - 3.8 (умеет)**

1. Выполнить построения изображений с помощью сопряжении, окружности по трем точкам. Тиражирование.

1а) Построить 3 окружности с заданным диаметром. (Варианты см. таблицу №3) Построить сопряжения окружностей.

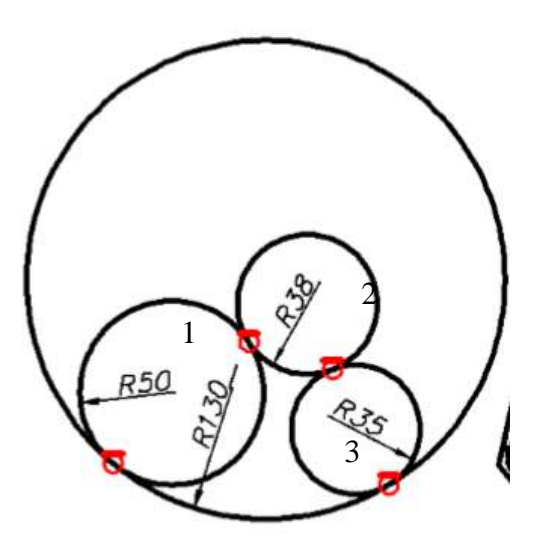

#### Таблина №3

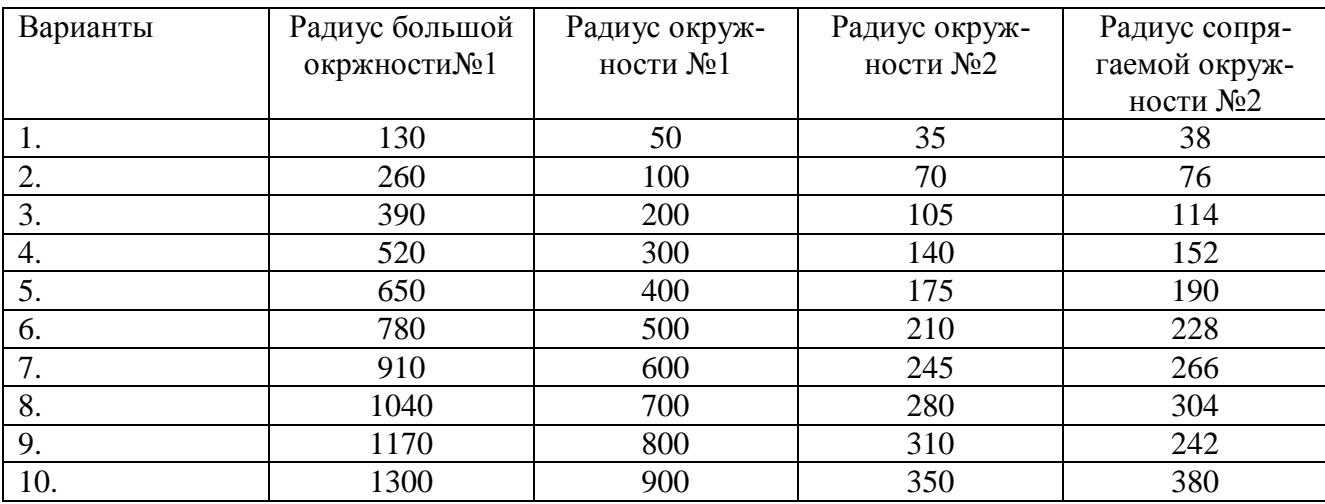

1б). Построить два отрезка произвольной длины под углом  $76^{\circ}$ . Построить окружность: - по двум точкам на заданных отрезках. Построить окружность по трем точкам на заданных отрезках.

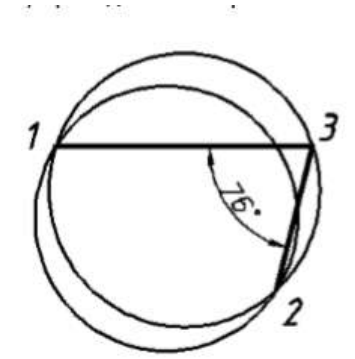

1в). Построить окружность диаметром 100. Построить правильную фигуру согласно вариантам по таблице №5: – вписанный в окружность диаметром 100 мм.

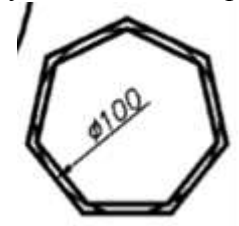

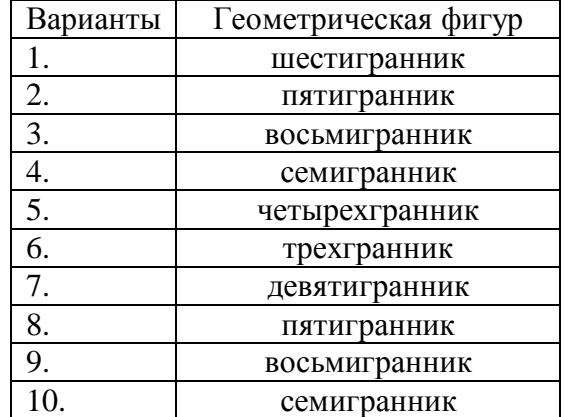

1г). Построить равносторонний треугольник со стороной (Варианты см. таблицу №4), чтобы «левая сторона» располагалась вдоль оси OY

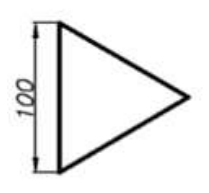

2. Выполнить построения изображения, используя требуемые режимы объектных привяз

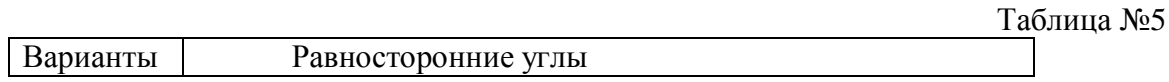

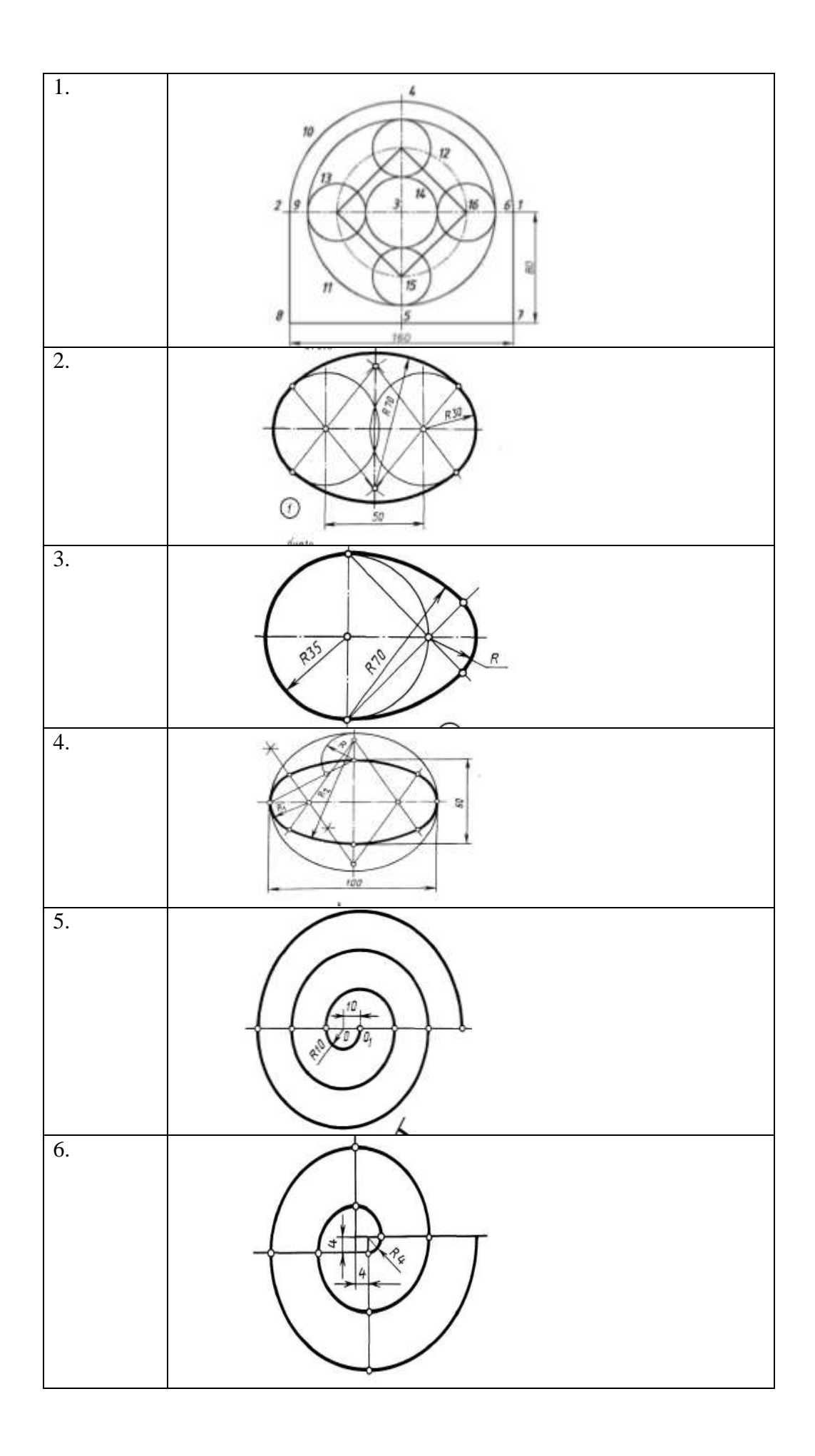
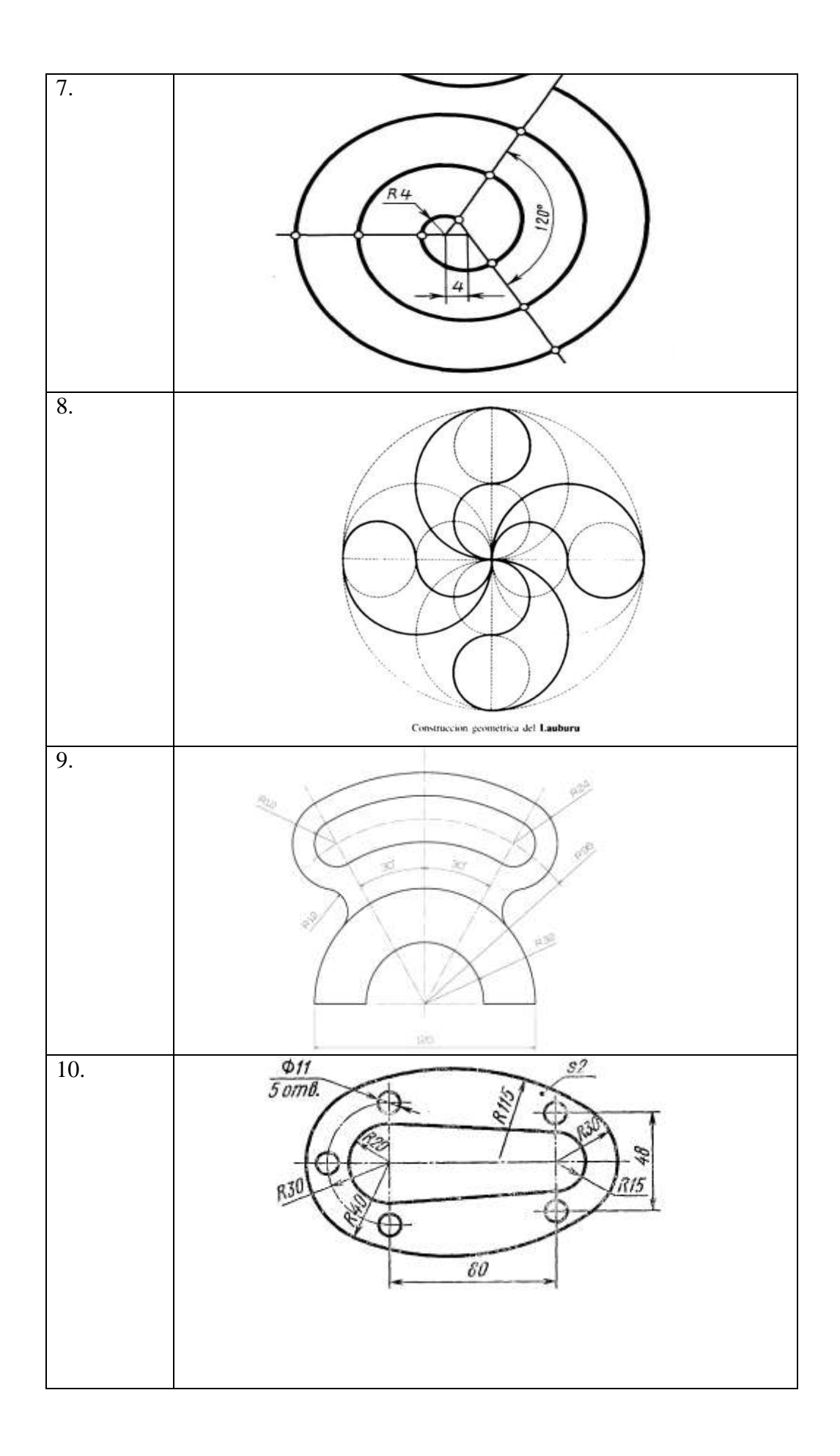

### Залание №4

# Методика проекционного черчение средствами компьютерной графики. Слои. Построение трех проекций детали согласно индивидуальному заданию.

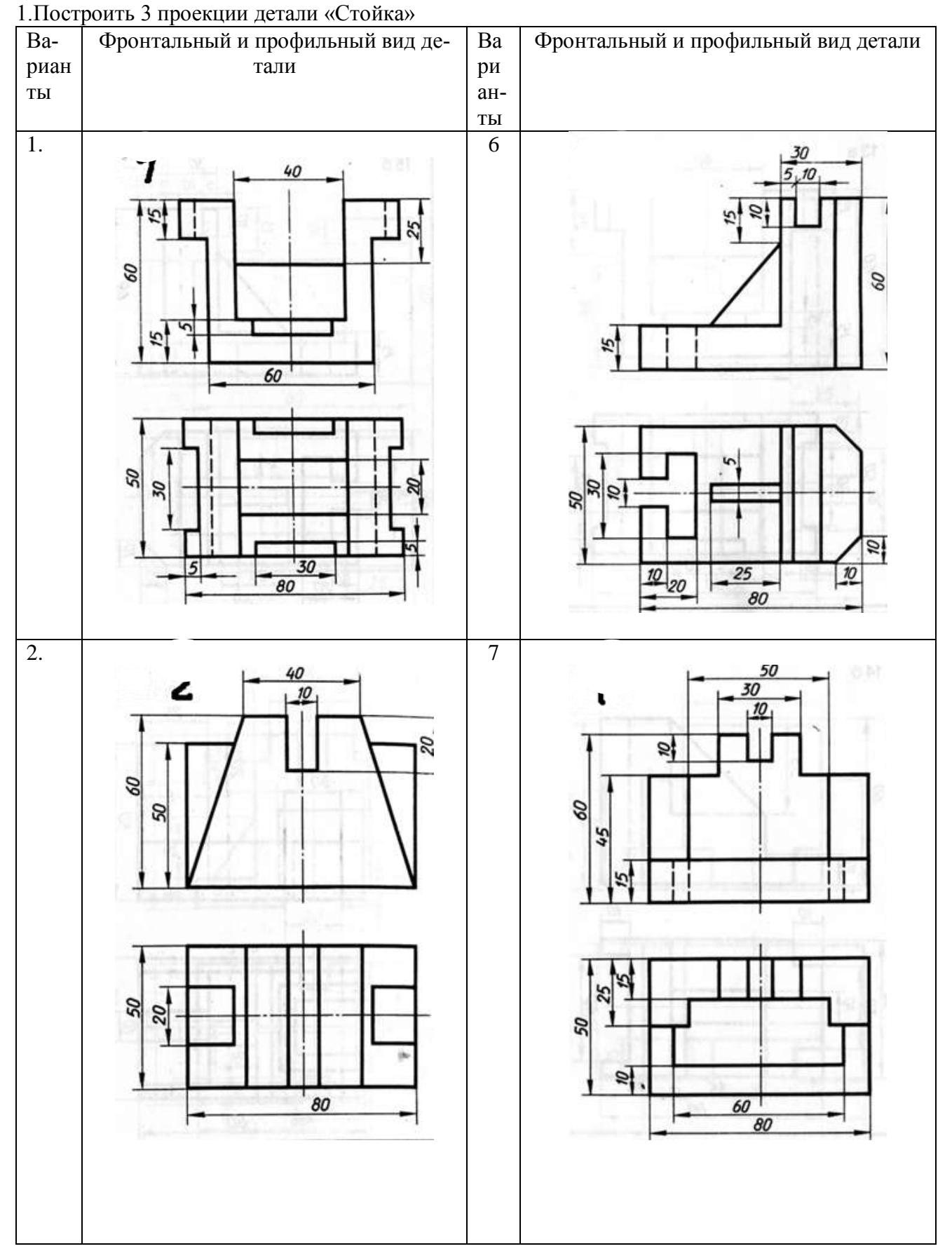

ПК - 3.8 (имеет навыки)

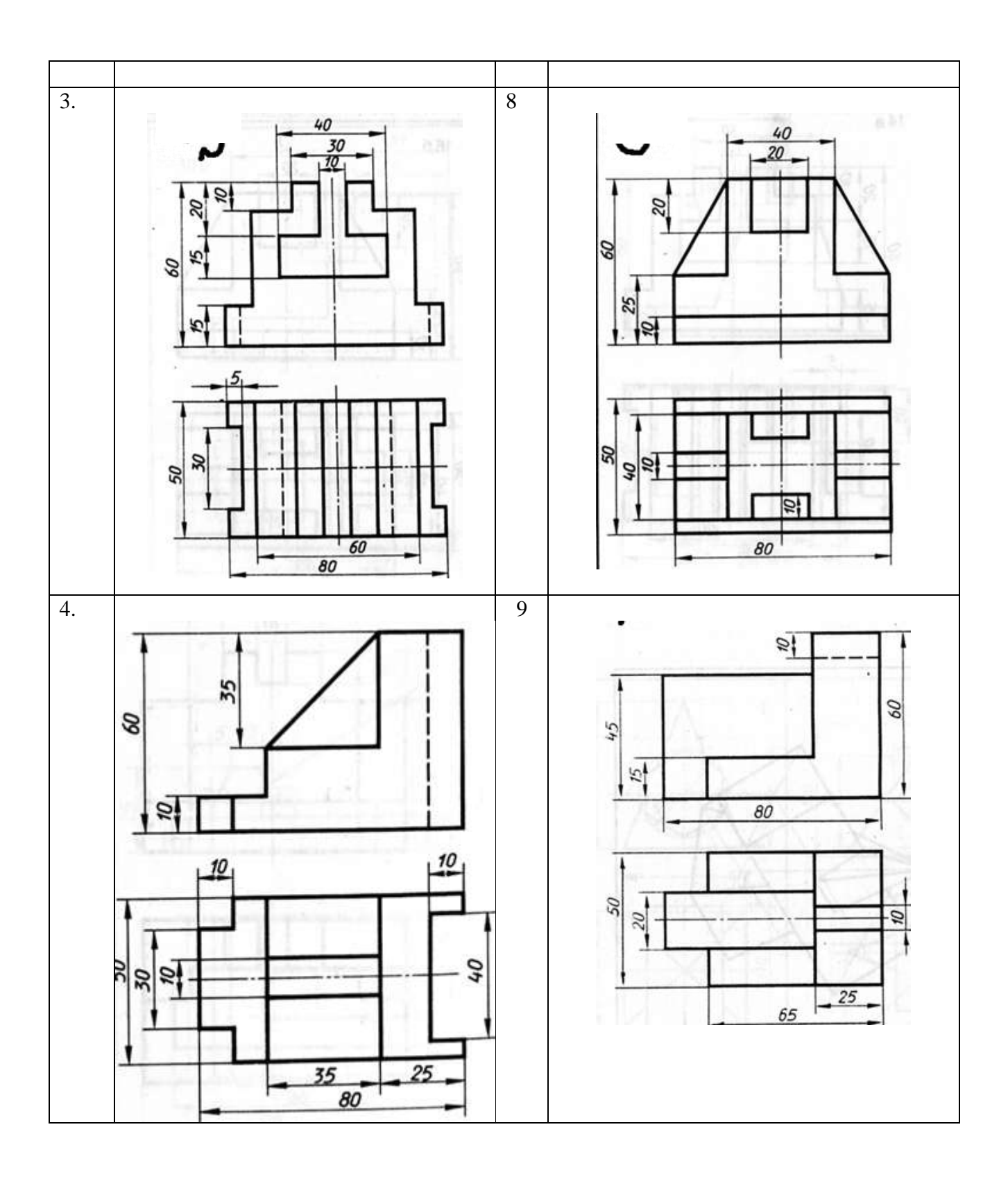

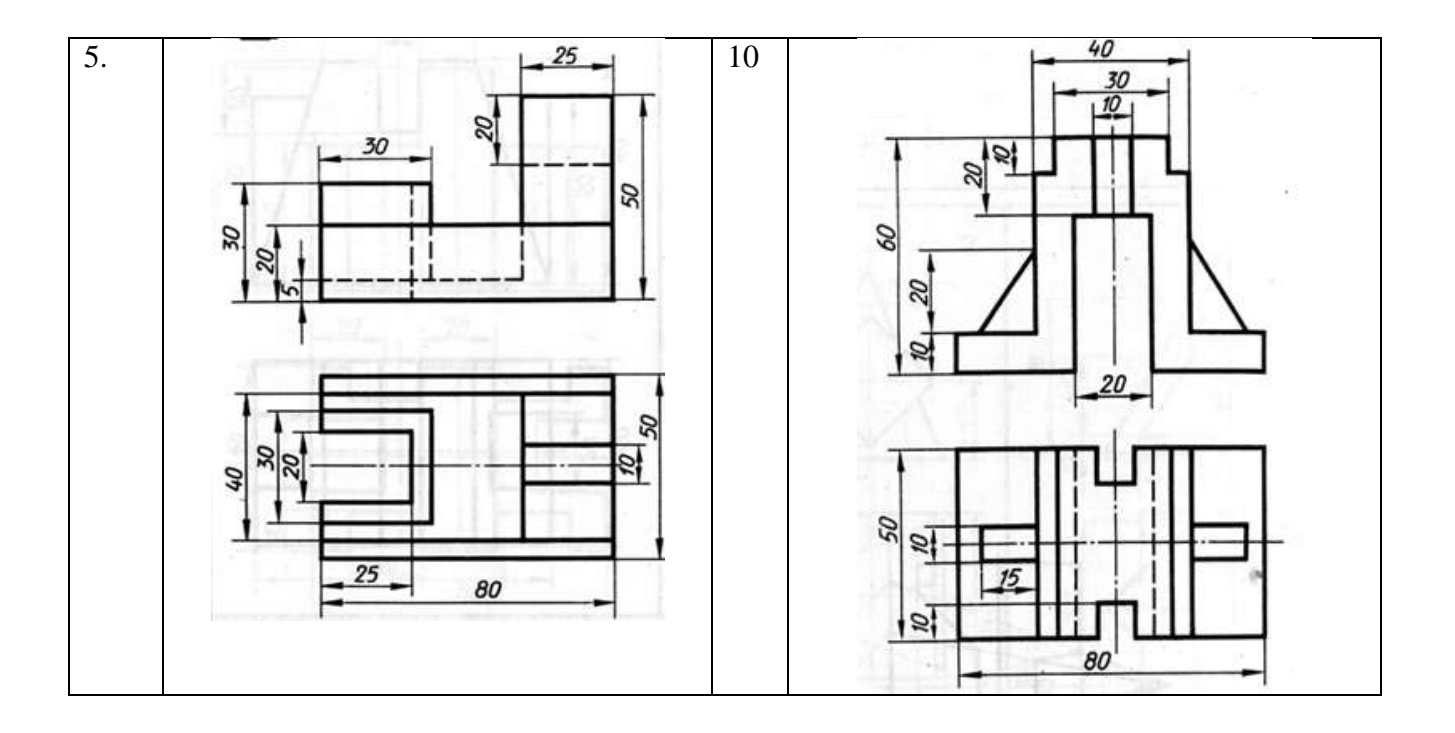

## **Задание №5**

# **Построение криволинейных контуров. Команды редактирования в проектно- документации. Построение криволинейные изображение кронштейна используя команды редактирования.**

- **ПК - 3.8 (имеет навыки)**
- 1. Построить криволинейные изображение кронштейна используя команды редактирова-

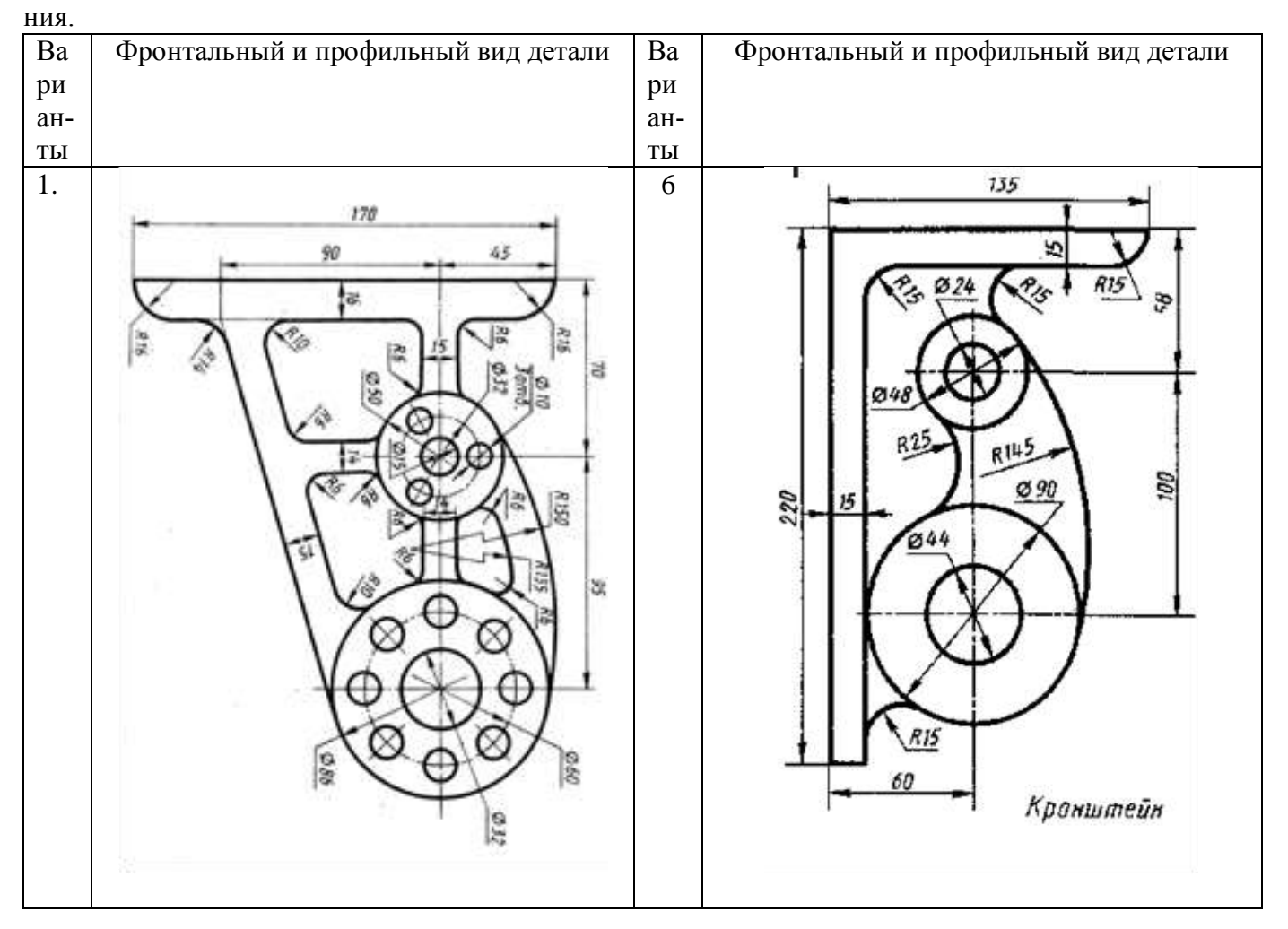

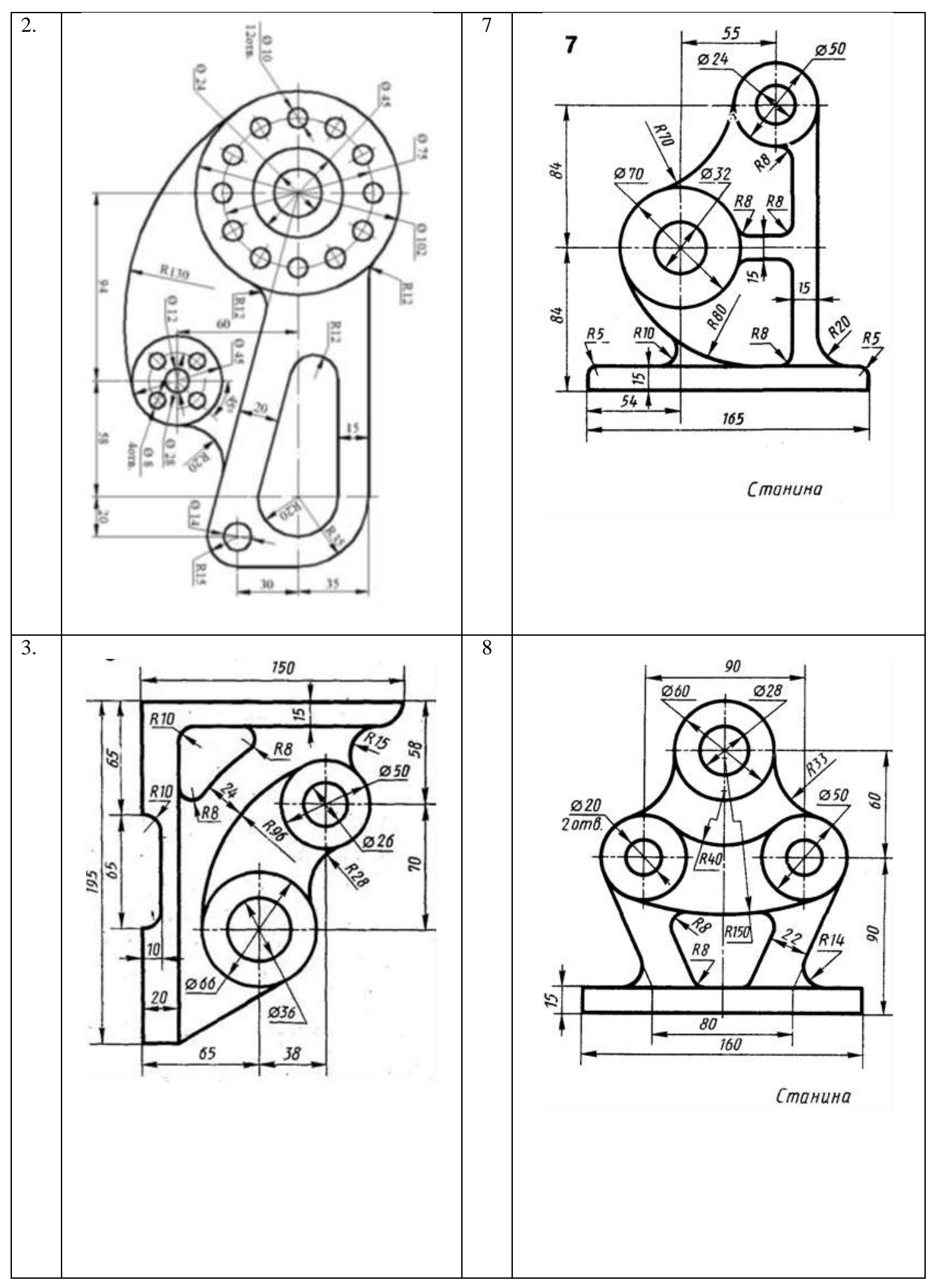

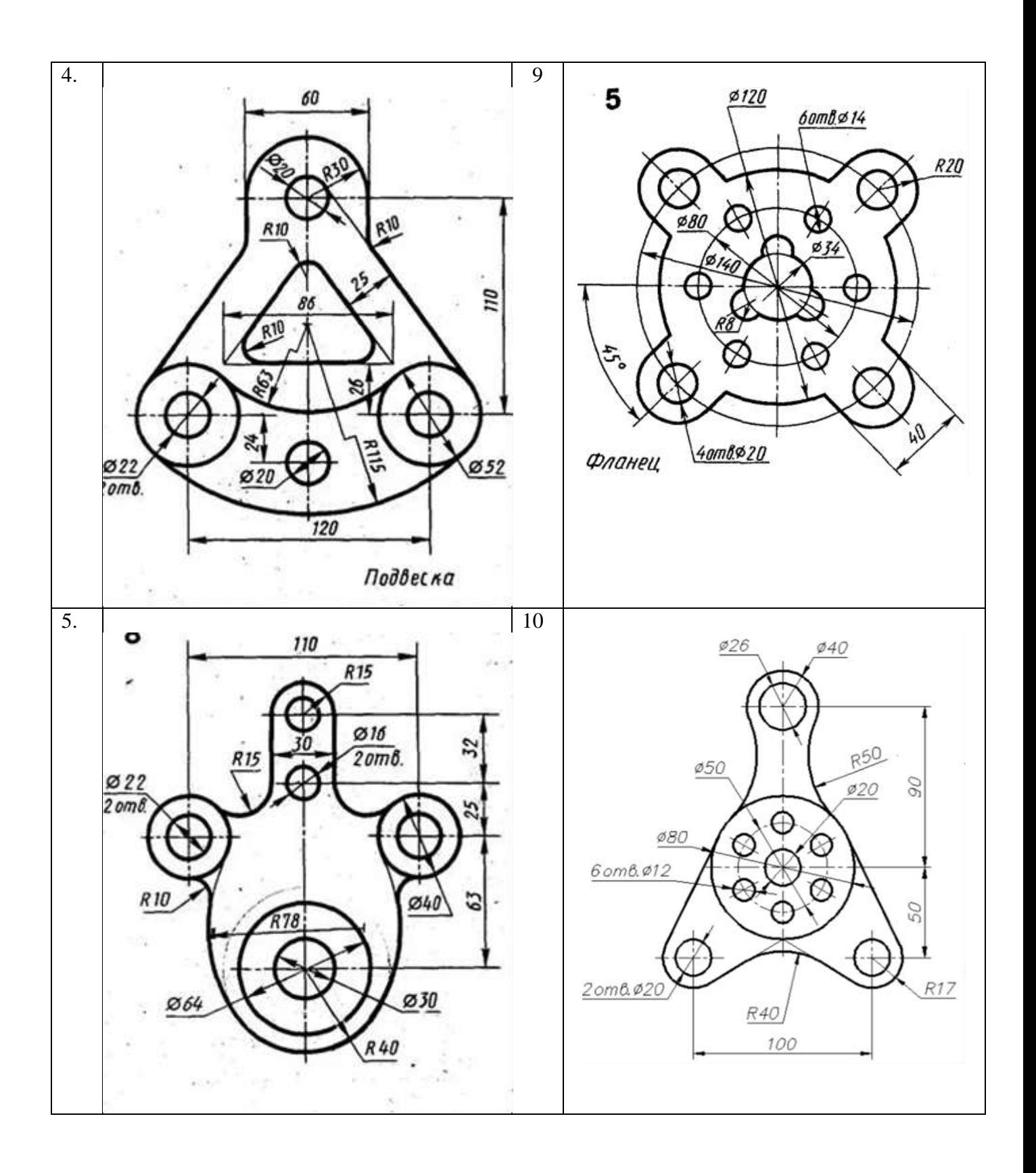

#### **Задание №6 Оформление и расстановка на чертежах в проектной документации ПК - 3.8 (Имеет навыки)**

1.На детали Лабораторной работа №4,5. построить все размерные линии.

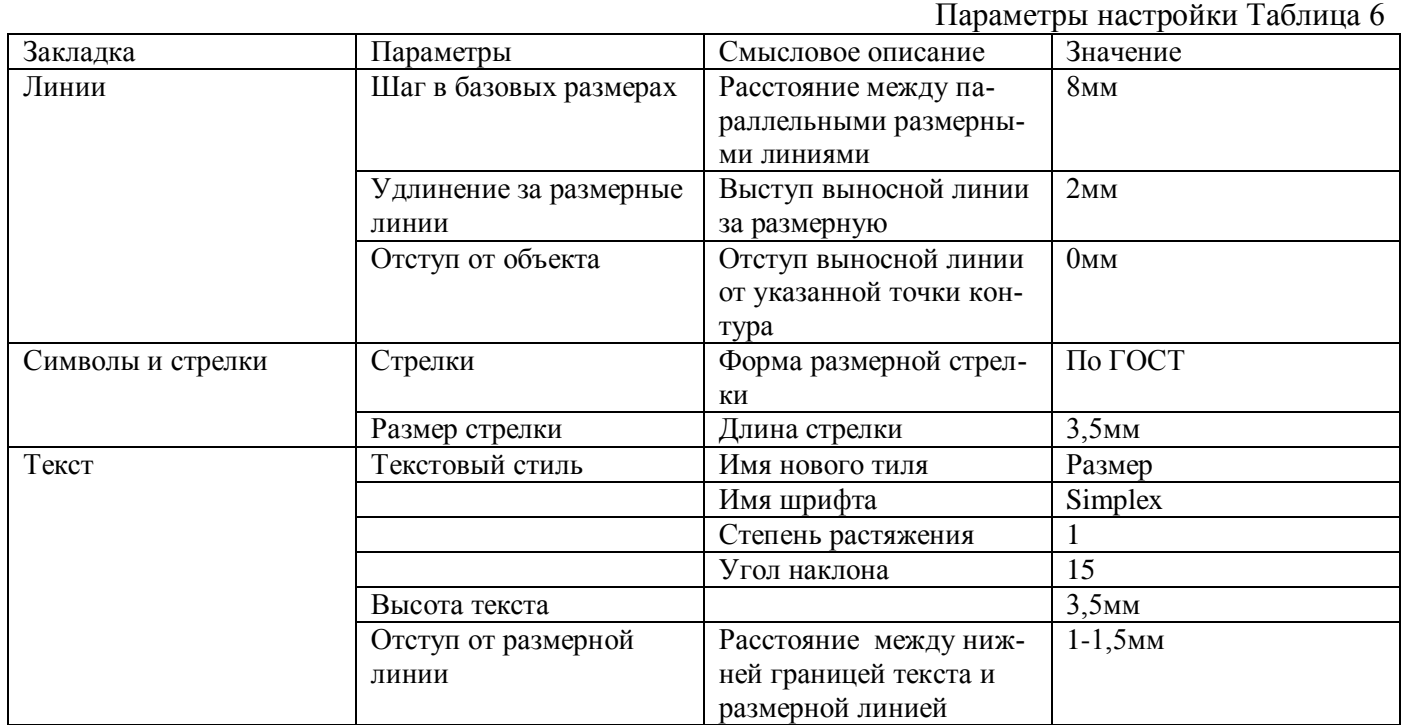

# **Задание №7 Текстовые стили и его настройка в проектно документации. ПК - 3.8**

#### **(Имеет навыки)**

1.Работа с тексом. Варианты принимать по таблице 7.

1а) Вывести надпись AutoCAD.

1б) Вывести надпись согласно вариантам, расположенную под углом 45о.

1в) Вывести надпись согласно вариантам с выравниванием Left и Right.

- 
- 1д) Вывести надпись шириной 30 мм с выравниванием Fit

1г) Вывести надпись шириной 30 мм с выравниванием Align.<br>1д) Вывести надпись шириной 30 мм с выравниванием Fit<br>AutoCAD AutoCAD AutoCAD AutoCAD.  $1)$  $2)$  $3)$ 

а), Батарейный циклон

б). Батарейный циклон

в). Батарейный циклон

Таблица7

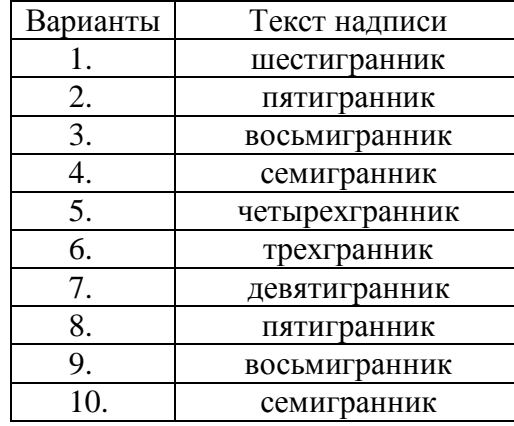

## **Задание №8 Работа со штриховкой ПК - 3.8 (умеет)**

# 1 Начертить фигуры и заштриховать их методом выбора объектов.

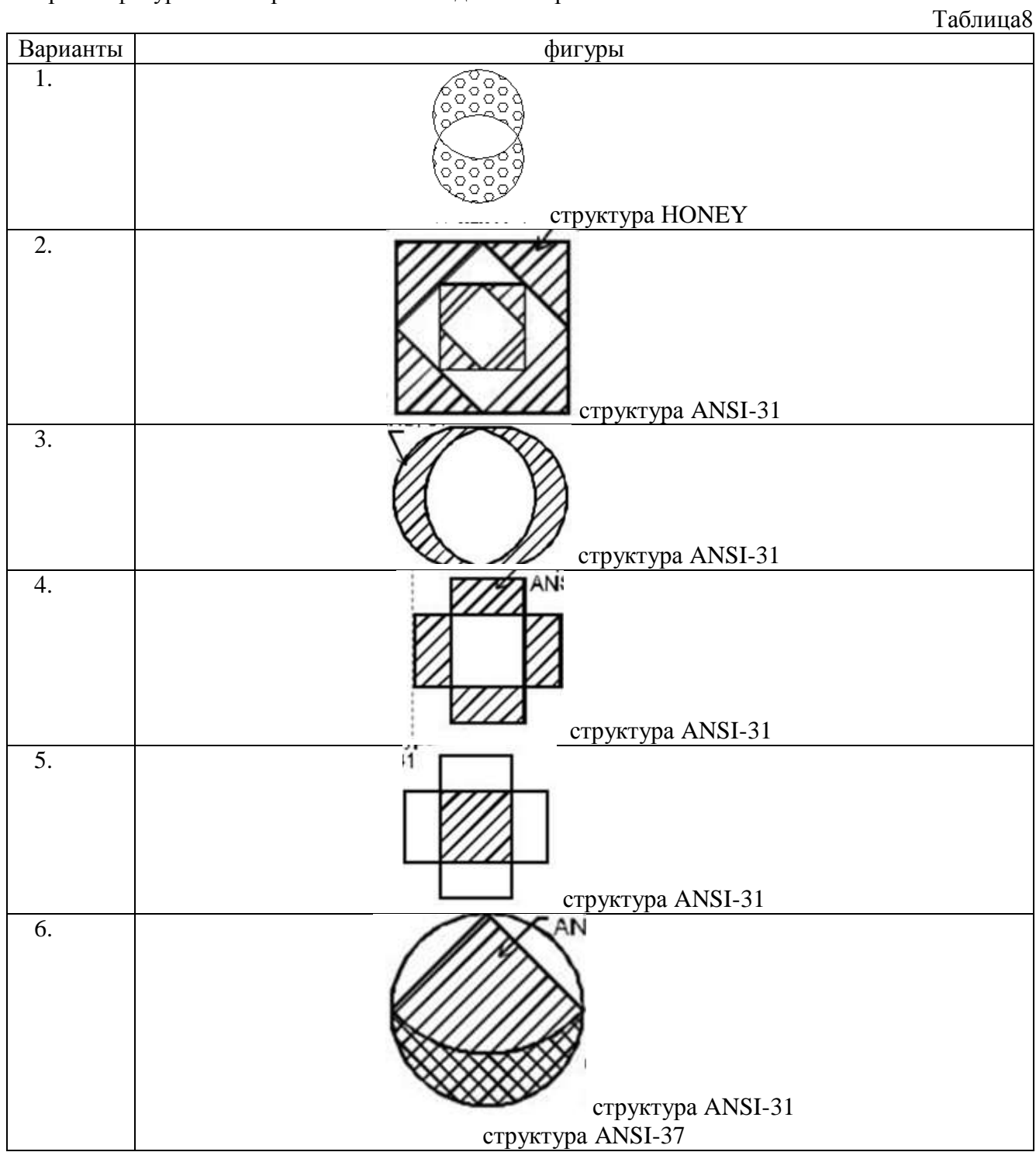

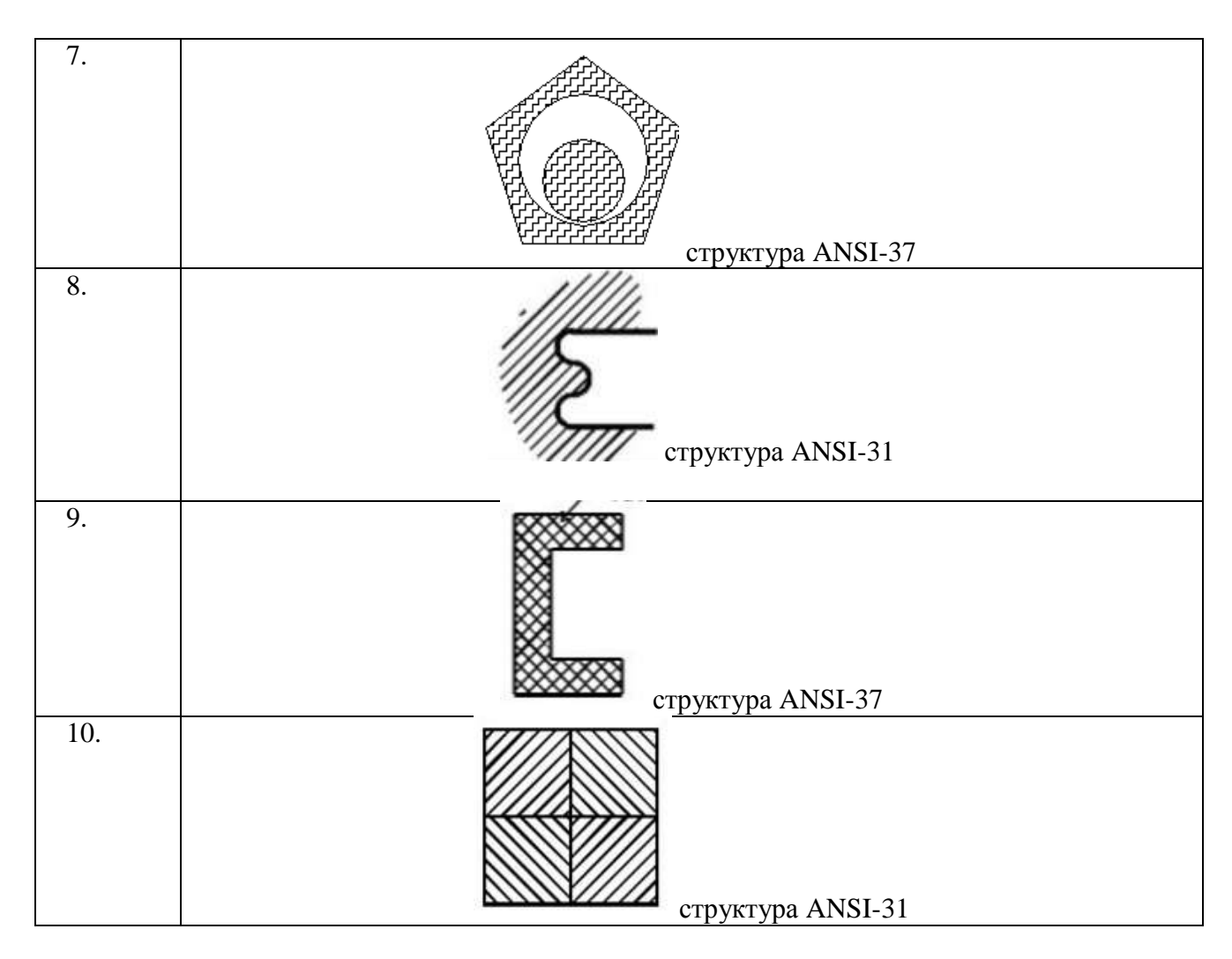

2 Начертить фигуры и заштриховать их методом "точка в области". Фигуры принимать по таблице №8

#### **Задание №9**

# **Способы создания таблиц в AUTOCAD . Оформление чертежей проектно-сметной документации. Работа в малой группе оформление чертежей в соответствии с правилами оформления чертежей гражданского и промышленного здания.**

**ПК - 3.8 (умеет)**

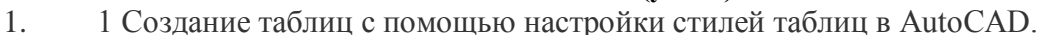

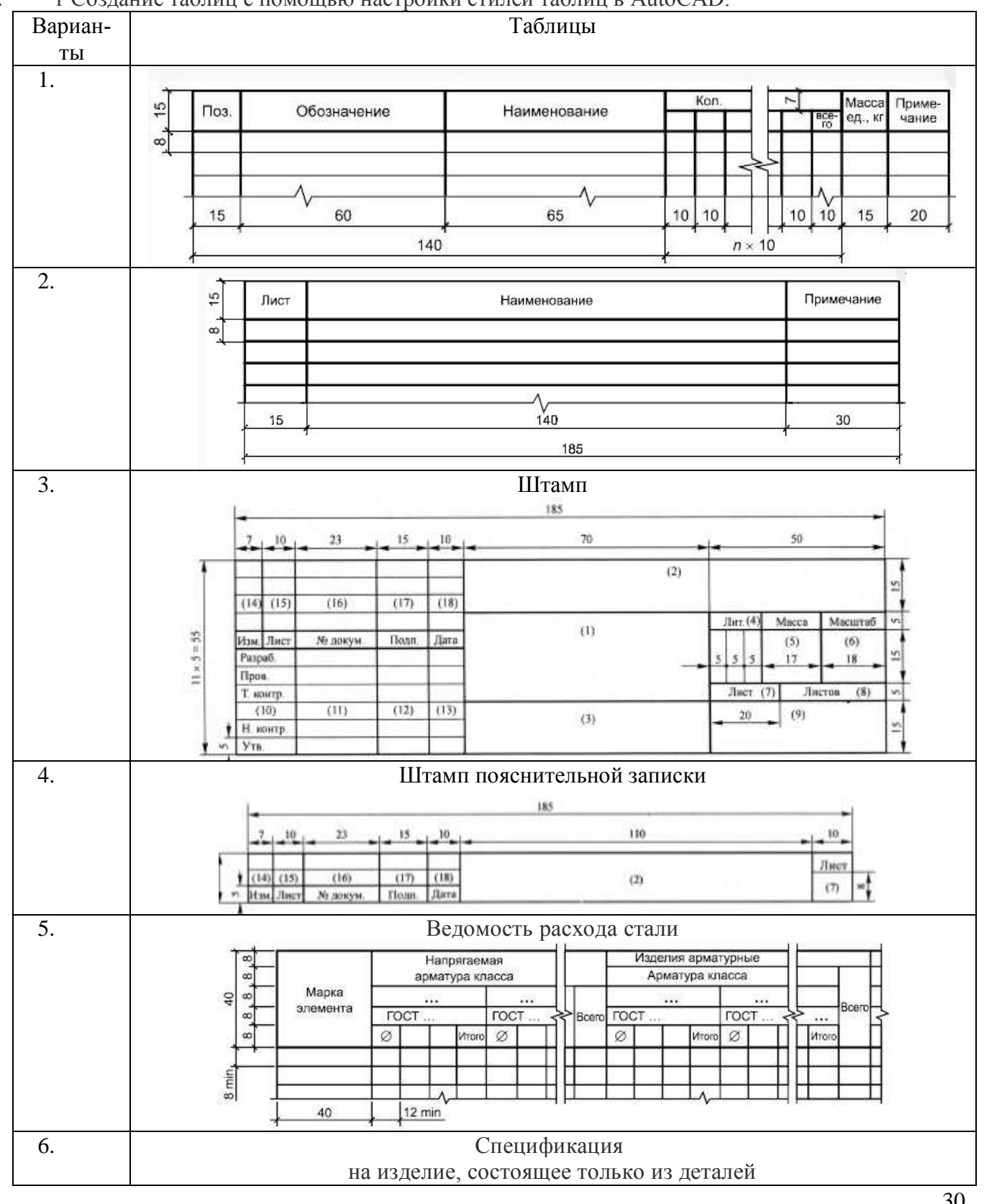

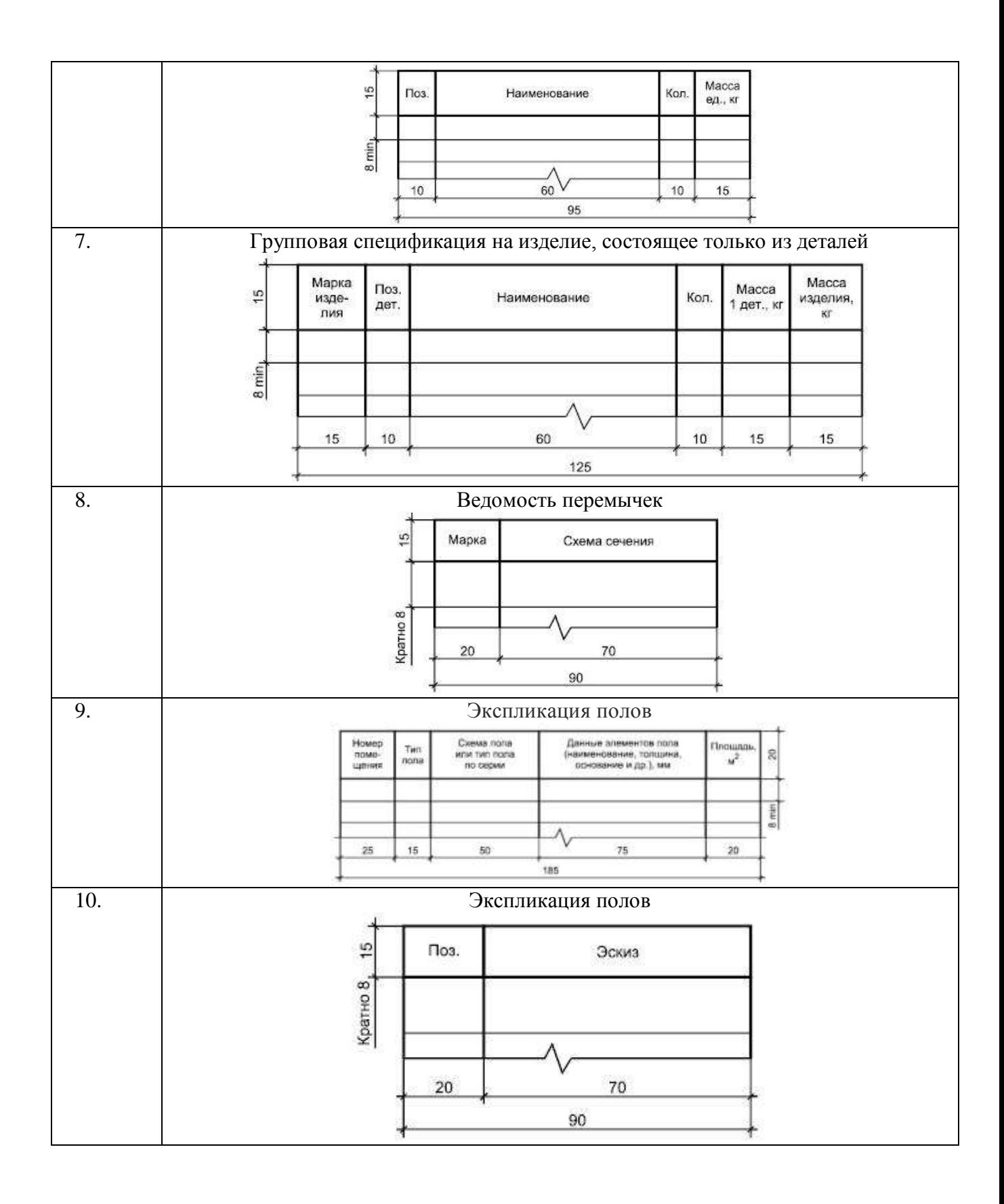

### **Задание №10**

#### **Внешняя ссылка в программе AUTOCAD. Использование внешней ссылки в проектно-сметной документации. Выполнение рабочего чертежа плана гражданского здания в программе AUTOCAD. ПК - 3.8**

**(умеет)**

1.Вставить картинку плана здания в программу Автокад. Выполнить масштабирование. Выронить план здания по масштабу.

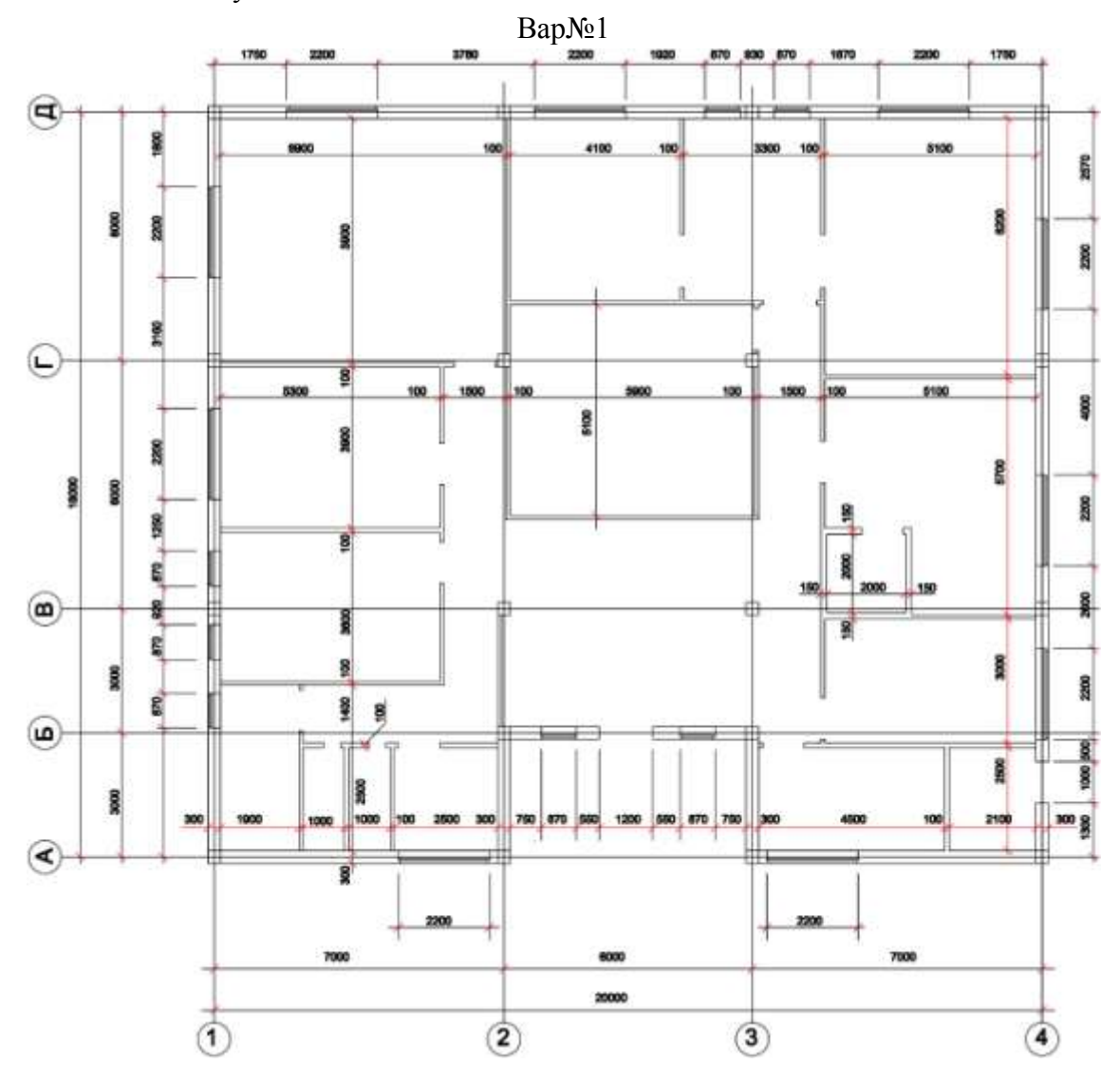

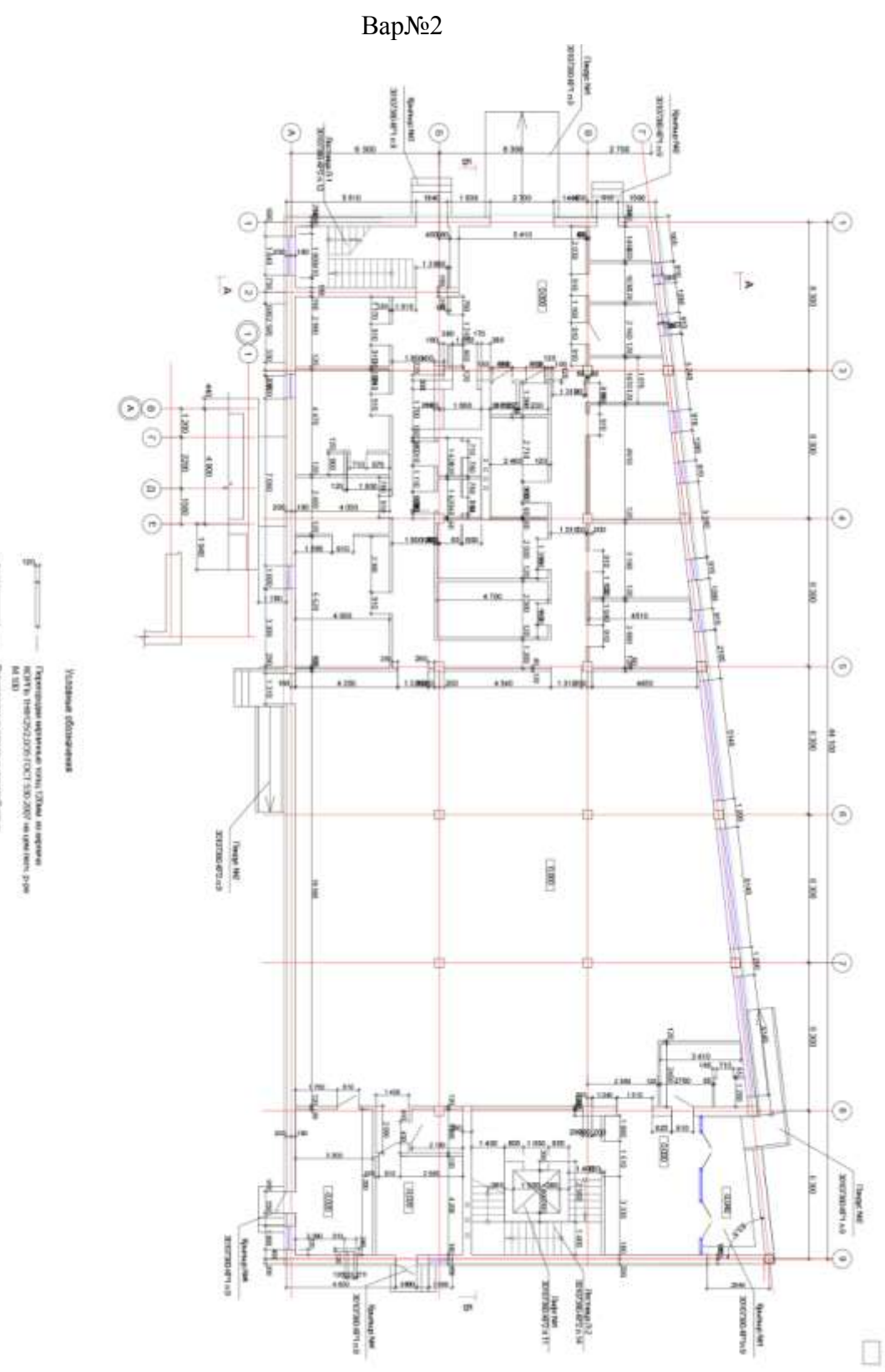

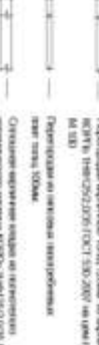

 $C$ аразанием миновом издейни и полнонением (1992).<br>Направились на против и полнонение (1992).<br>На день на полнонение (1994).

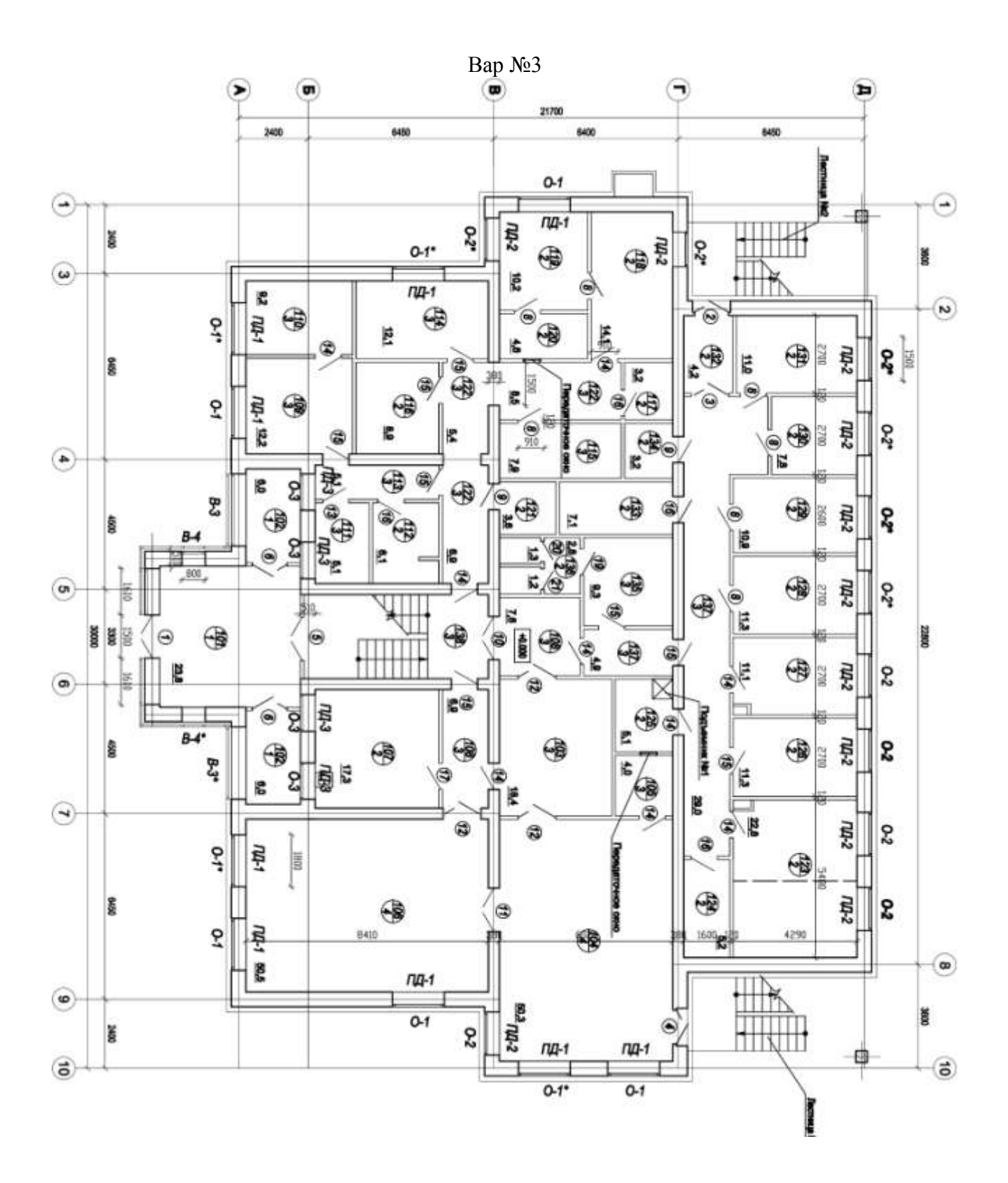

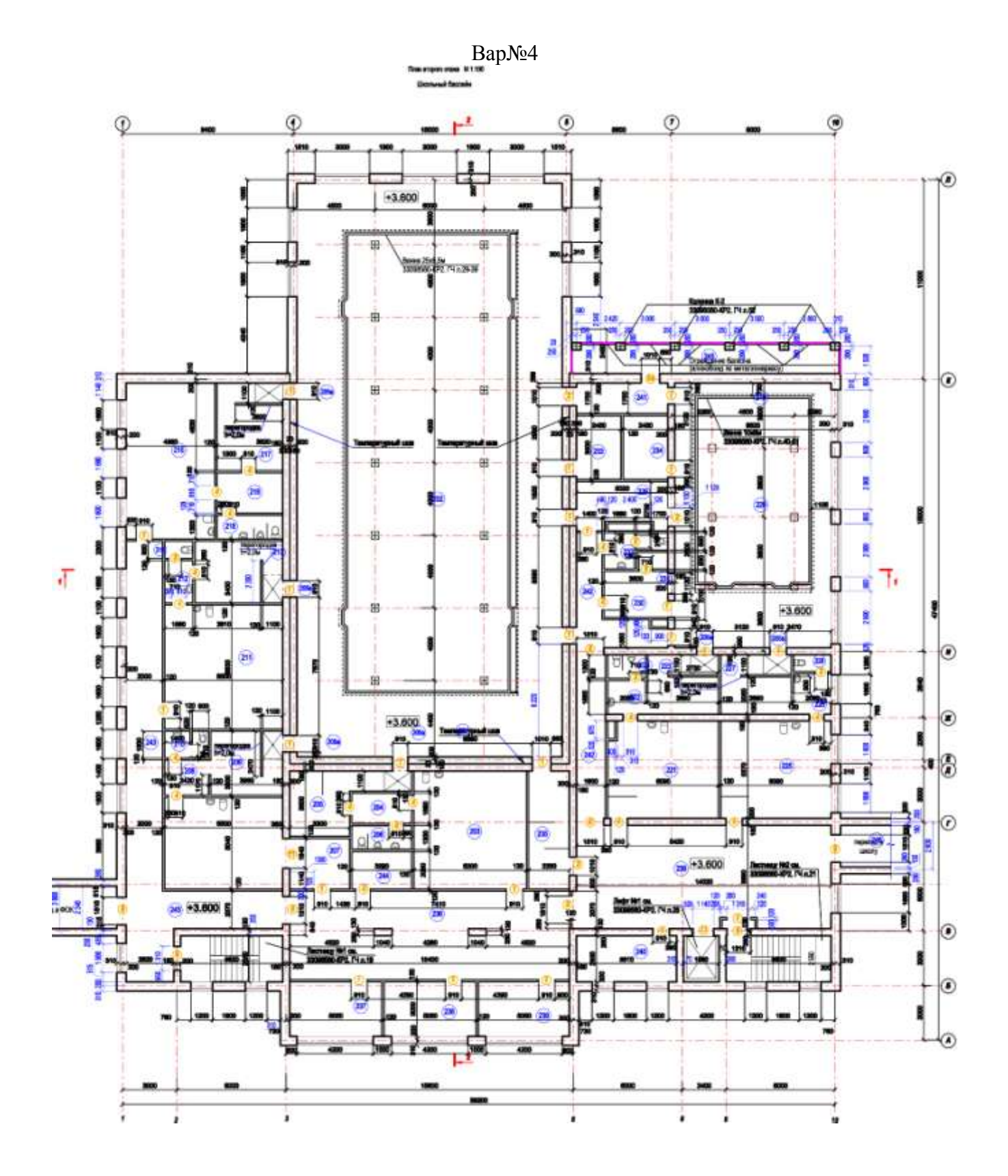

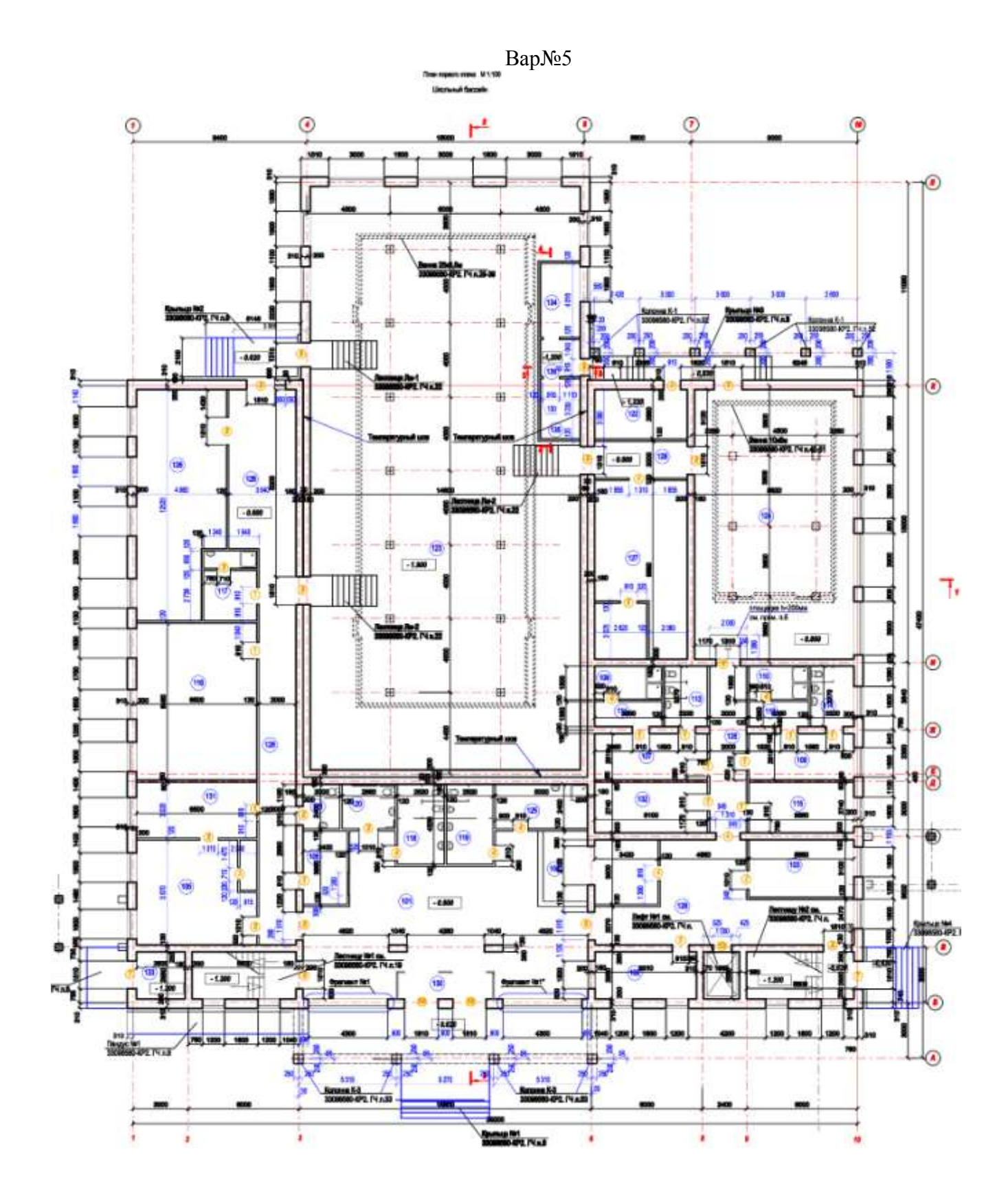

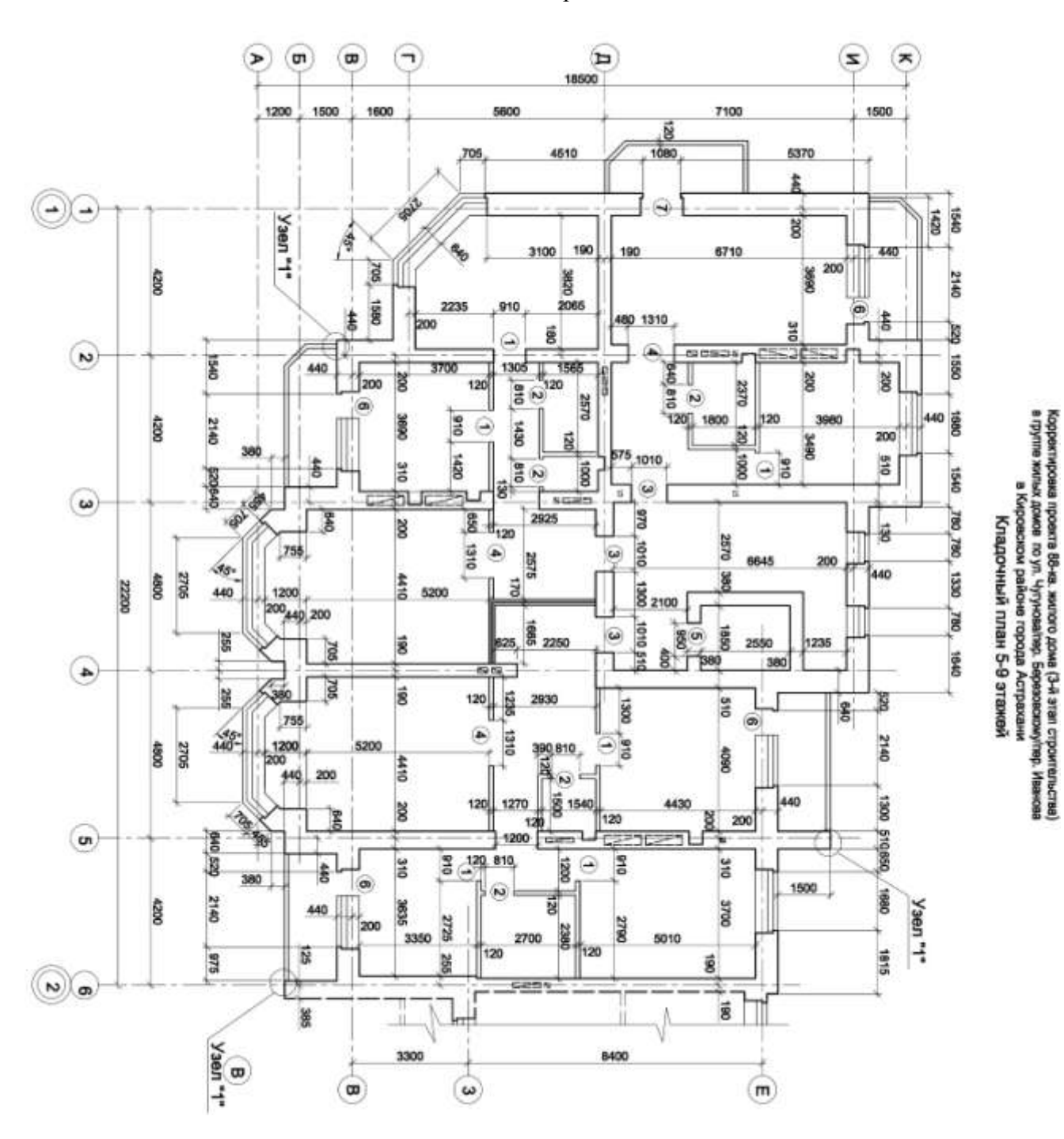

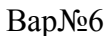

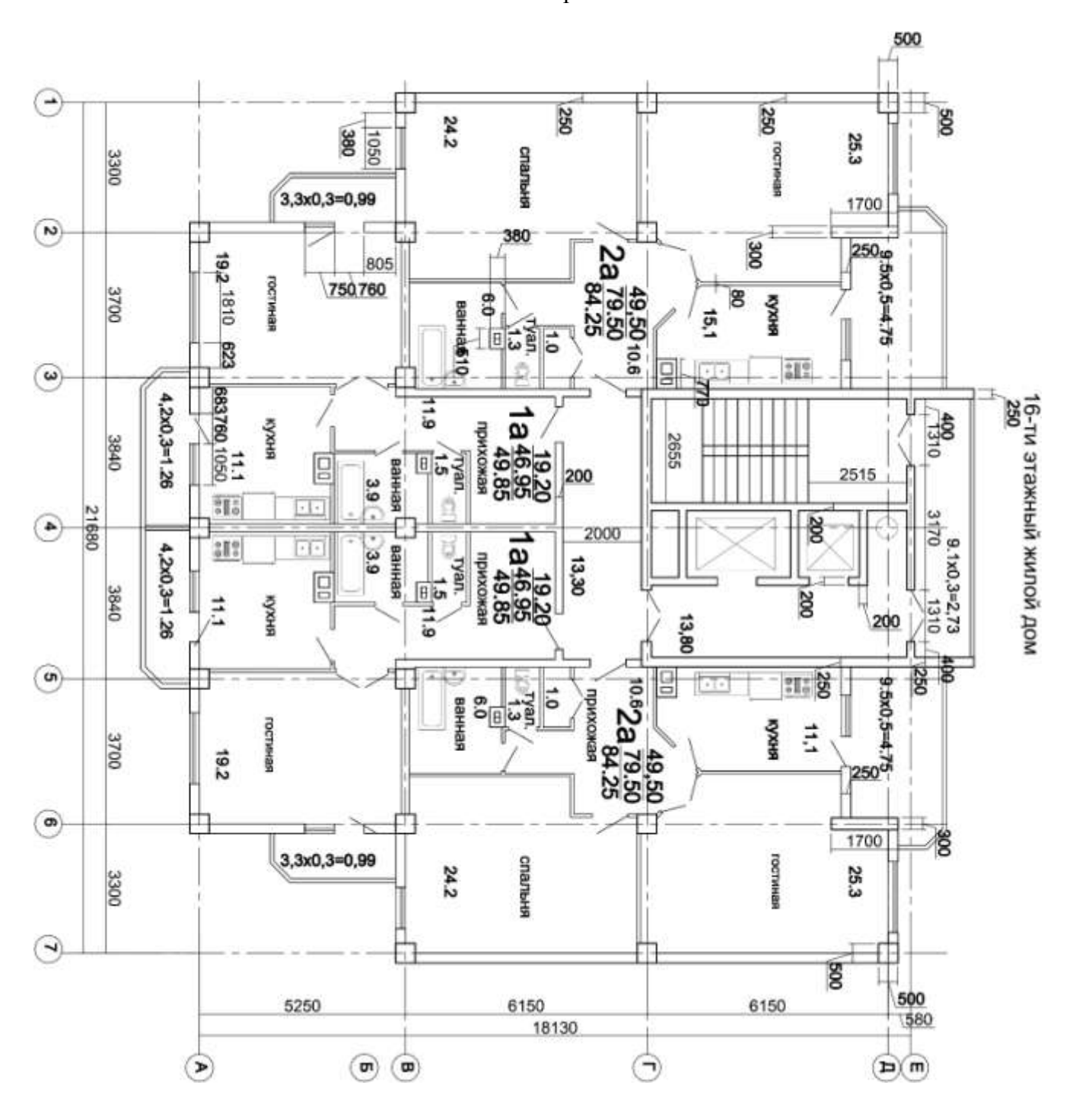

BapNo<sub>2</sub>

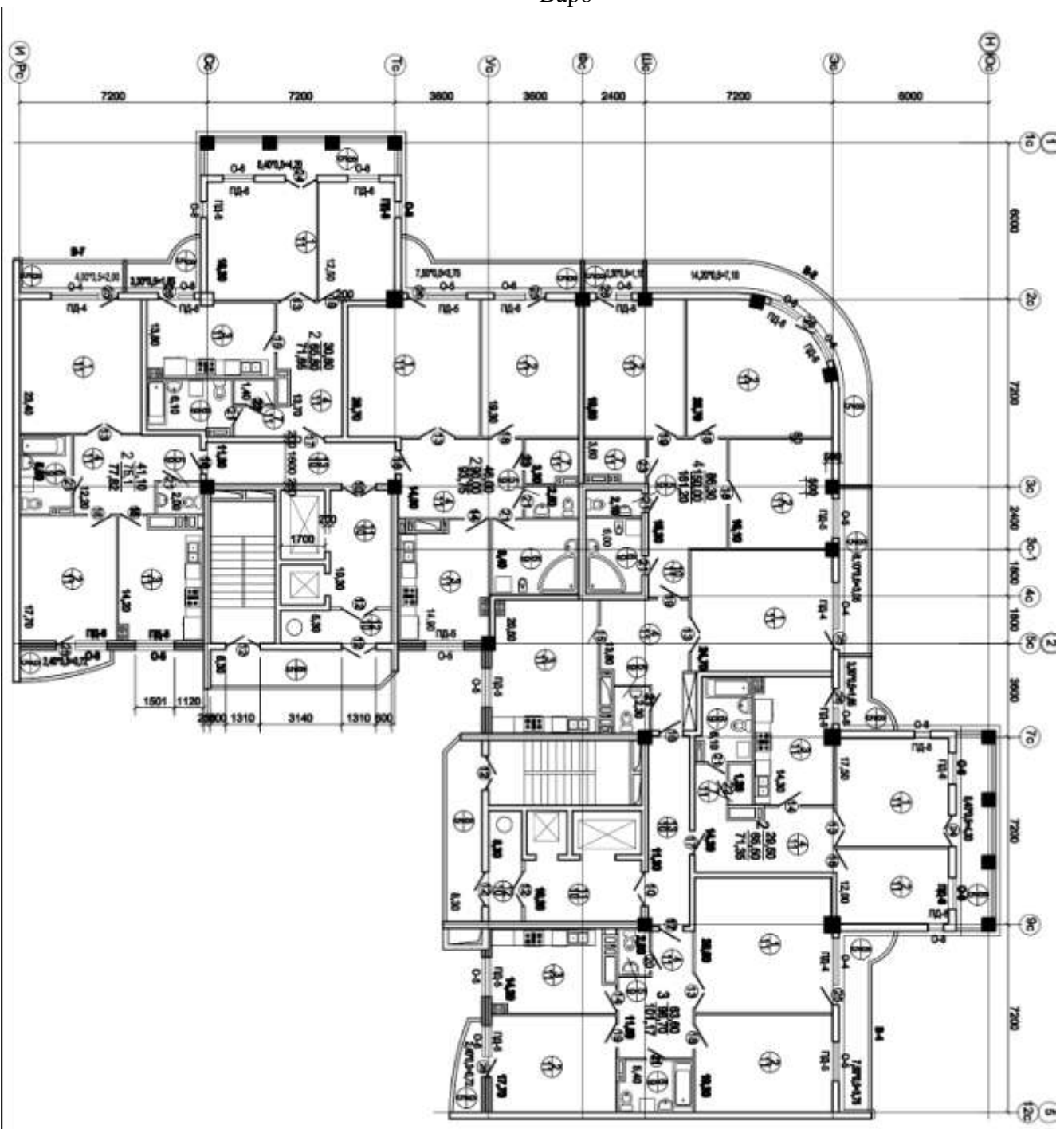

Bap8

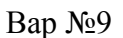

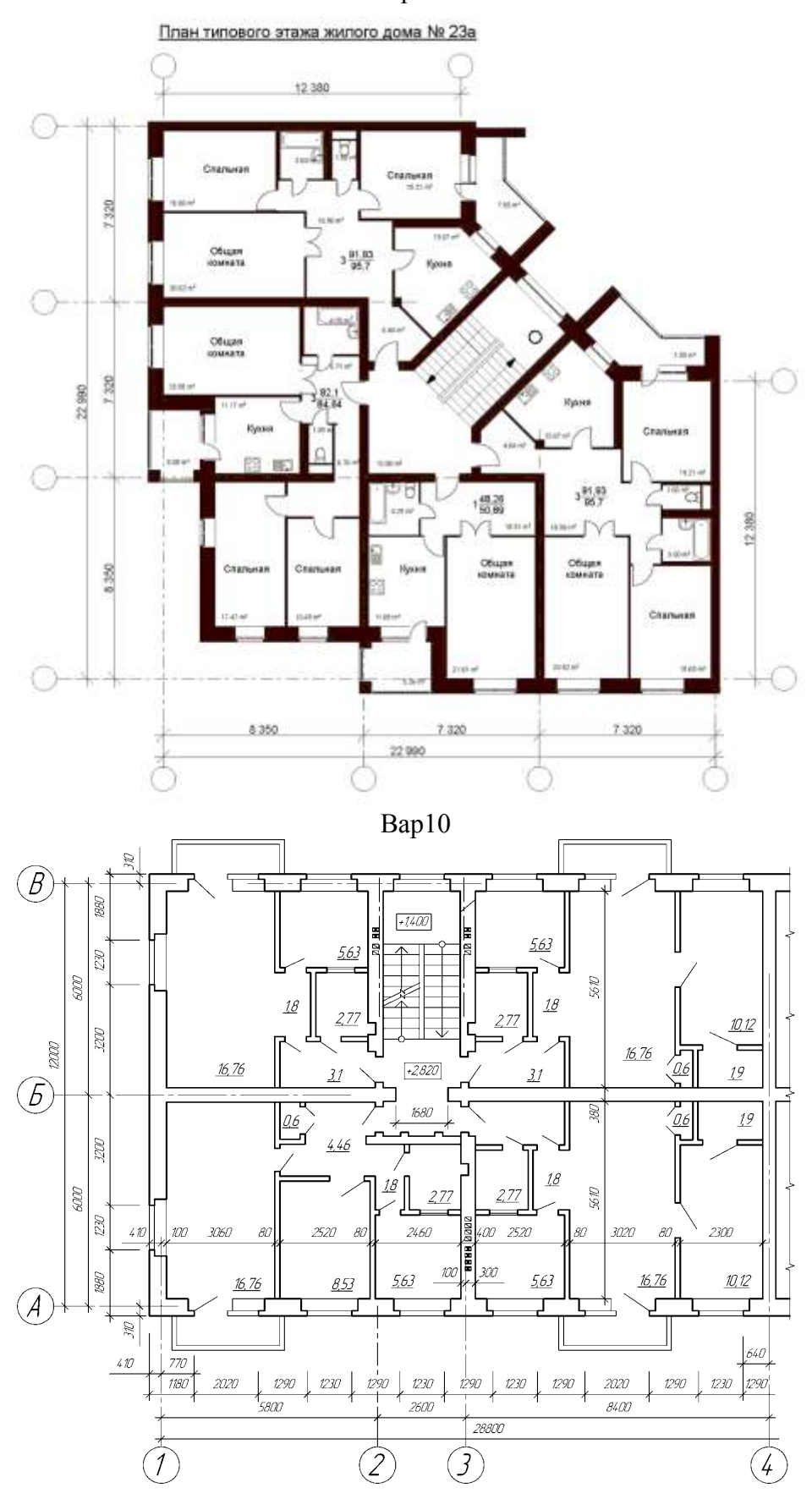

#### **Задание №11-12**

#### **Выполнение рабочего чертежа плана здания в программе AVTOCAD. Оформление чертеж в соответствии с правилами оформления проектно-сметной документации. ПК – 3.8 (Умеет)**

1.Выполнить рабочий чертеж кладочный план здания в программе AVTOCAD. Оформить чертеж в соответствии с правилами оформления строительных чертежей. Варианты планов здания принять согласно лабораторной работе №10.

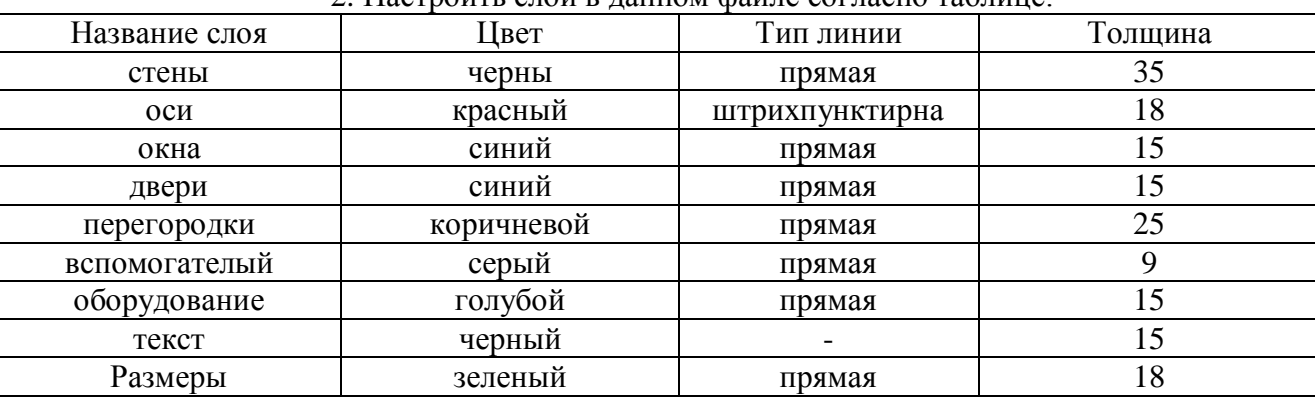

.<br>2. Настроить слои в ланном файле согласно таблице:

 3.Отрисовываем всю необходимую на чертеже графику (планы) в пространстве модели, в масштабе 1:1, в мм. Выполнение работы начать с изображения осей здания.

4. Расставить размеры согласно заданию

5. Заштриховать несущие элементы штриховкой согласно выбранным строительным конструкциям по ГОСТ 2.306-68 Единая система конструкторской документации (ЕСКД). Обозначения графические материалов и правила их нанесения на чертежах (с Изменениями N 1-4)

10 Оформить на формат А 3. Согласно ГОСТ 2.104-2006 Единая система конструкторской документации (ЕСКД). Основные надписи (с Поправками)

#### **Задание №13-14**

**Знакомство с принципами моделирования и оформления чертежей в программе ARCHICAD. Интерфейс ArchiCAD.** 

#### **Интерфейс ArchiCAD.**

**ПК - 3.8**

**(умеет)**

1.Настройка интерфейса ArchiCAD. Запуск ArchiCAD.

#### **Задание №15-16**

# **Выполнение архитектурно строительных и конструктивных решений здания гражданского назначения; Построение плана здания в программе ArchiCAD.**

**ПК - 3.8**

### **(умеет, имеет навыки)**

1. Построение плана этажа в программе АchiCAD. Выполнить упрощенную визуализацию плана. Вариант плана использовать согласно последней цифре зачетки по лабораторной работе №10.

# Типовой комплект заданий для входного тестирования:

 $1<sub>1</sub>$ Определение компьютерная сеть-

а) связывают абонентов, расположенных на значительном расстоянии друг от друга, внутри города, экономического района.

б) это система компьютеров, связанная каналами передачи информации

в) это сети небольшие по масштабам и работают в пределах одного помещения

г) это физическое расположение компьютеров сети относительно друг друга и способ соединения их линиями.

- $2.$ Какого вида компьютерной сети не бывает:
- а) глобальная
- б) мировая
- в) локальная
- г) региональная

 $3.$ Топология, в которой данные могут передаваться лишь в одном направлении, от одного компьютера к другому, соседнего ему, называется:

- а) кольцевая
- б) звезла
- в) общая шина
- г) снежинка
- $\overline{4}$ Вылелите основные свойства локальной сети:
- а) низкий уровень ошибок передачи;
- б) Обмен файлами между пользователями сети
- в) Имеет один или несколько взаимосвязанных центров управления.
- г) Эффективное использование общедоступных ресурсов
- На тип файла указывает:  $5<sub>1</sub>$
- а) имя файла
- б) расширение файла
- в) объём файла
- Какая информация хранится в каталоге «ПАПКА»? 6.
- а) имена файлов и указание на номер их начальных секторов на диске
- б) файлы документов
- в) названия файлов
- 7. Определите путь к файлу DOC3

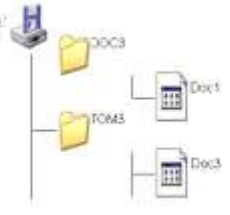

a)A:\TOM3\Doc3

 $6)A:\left[DOC3\middle|Doc3\right]$ 

B)A:\DOC3\Doc1

- 8. Что относится к атрибутам файла?
- а) его имя, тип (расширение), значок, размер, дата и время создания.
- б) его тип и место расположение на диске
- в) его значок и место расположение на диске
- Кто даёт собственное имя файлу?  $\mathbf{Q}_{\perp}$

а) пользователь

б) программа

в) операционная система

10. Что такое файл?

а) файл — специальная программа, которая обеспечивает управление и обмен информацией между устройствами

б) файл - это определенное количество информации (программа или данные), имеющие имя и хранящиеся в долговременной памяти

в) файл -это базовая составляющая программного обеспечения.

*Приложение 4*

## **Типовой комплект заданий для итогового тестирования:**

# **ПК - 3.8**

### **(знает)**

1. Какие панели инструментов необходимы начинающему пользователю AutoCAD для правильного оформления текстовой и графической части проекта здания гражданского и промышленного назначения? Методика работы с рабочим пространством при оформлении графической части проектна здания гражданского и промышленного назначения

а) стандартная, слои, свойства, рисование, редактирование;

б) стандартная, видовые экраны, раскрашивание, тонирование, редактирование;

в) слои, свойства, стили, вид, поверхности

2. Какие виды компьютерной графики существуют применяемые при оформлении текстовой и графической части проекта здания гражданского и промышленного назначения?

- а) векторная;
- б) растровая;
- в) фрактальная;
- г) трехмерная;
- д) двухуровневая;
- е) фактическая;
- ж) практическая.

3. Метод установки плавающую панель инструментов в AutoCAD?

а) потянуть панель мышкой на экран;

б) выделить имя панели в контекстном меню любой панели;

в) набрать имя панели в командной строке.

4. Как называется способ и метод показа на текущем этаже плана элементов других этажей:

- a) Фоновый этаж;
- б) Этаж;
- в) Основной этаж;
- г) Среди вариантов ответов нет правильного.

5. Метод 3D-визуализации, когда изображение состоит изо всех линий и ребер элементов:

a) метод с удалением невидимых линий;

б) среди вариантов ответов нет правильного;

в) каркасный метод;

г) метод с раскраской и тенями.

6. Под каким расширением хранятся файлы системы AutoCAD текстовой и графической части проекта здания гражданского и промышленного назначения?

- а) dwg;
- б) pla;
- в) dgv.

7. Выберите вариант(метод), соответствующий правильному порядку работы с инструментом Обрезка в погроме AutoCAD,:

а) выделить линии, подлежащие обрезке;

- б) выделить линии, являющиеся границами;
- обрезки, затем линии, подлежащие обрезке;

в) выделить линии, подлежащие обрезке, затем линии, являющиеся границами обрезки.

8. Какова последовательность и методика выборки объектов при работе с командой «ОБРЕ-ЗАТЬ» в AutoCAD при вычерчивании графической части проекта здания промышленного и гражданского назначения?

а) выбрать обрезаемый объект;

б) выбрать режущие кромки;

в) выбрать режущие кромки, затем выбрать обрезаемый объект;

г) последовательность выбора не важна;

9. Какой символ используется для ввода относительных координат в погроме AutoCAD, при оформлении текстовой и графической части проекта здания гражданского и промышленного назначения?

а) #;

 $\sigma$ )  $\omega$ ;

в) \*;

г) %

10. Какая из нижеперечисленных команд не относится к командам редактирования чертежей проектной документации и объектов AutoCad:

а) масштабирование;

б) стирание;

в) штриховка;

г) фаска.

11. С помощью какой из перечисленных команд можно объединить несколько линий в программе AutoCAD?

a) расчленить (explode);

б) замкнуть (close);

в) редактировать полилинию (edit polyline);

г) полилиния (polyline);

12. Что такое геометрический примитив:

а) элемент чертежа, обрабатываемый системой как совокупность точек и объектов, а не как единое целое;

б) свойство геометрического атрибута;

в) элемент чертежа, обрабатываемый системой как целое, а не как совокупность точек и объектов;

г) элемент графического интерфейса autocad.

12. Название команлы:

а) фаска;

б) стирание;

в) подрезание;

г) копирование.

13. При оформлении чертежей для создания выреза у объекта используется команда:

а) объединение;

б) вычитание;

в) пересечение;

г) выдавить.

14. Название команды:

а) линейный размер;

б) размер от общей базы;

в) параллельный размер;

г) размерная цепью.

15. Как называется размер, представляющий собой последовательность связанных друг с другом размеров на чертеже проектной документации.

а) размерная цепь;

б) параллельный размер;

в) быстрый

16. Что не относится к параметрам Слоя

а) цвет линий;

б) координаты объектов слоя;

в) имя;

г) толщина линий.

17. Программа AutoCAD отображает текущий слой:

а) «галочкой зеленого цвета»;

б) «горящей лампочкой»;

в) «открытым замком»;

г) название текущего слоя отображается на панели слои.

# ПК - 3.8

## (умеет)

18. Для создания единого объекта при оформлении текстовой и графической части проекта из нескольких составляющих его элементов используется команда:

а) объединение;

в) пересечение;

б) вычитание;

г) выдавить.

19. Команда в AutoCAD, с помощью которой выполняется преобразование двухмерного объекта и чертежа проектной документации в трехмерный:

а) Объединение;

б) Вычитание;

в) Пересечение;

г) Выдавить.

▼ ノー

20. Пиктограмма  $\sqrt{9}$  отвечает за привязку...

a.) к точке на окружности или дуге, которая при соединении с последней точкой образует касательную

б) к центру дуги, окружности или эллипса;

в). к конечному элементу;

г) к ближайшей конечной точке линии или дуги;

д) к точке на линии, окружности, которая образует совместно с последней точкой нормаль к объекту.

21. Команда TRETCH **1** позволяет:

а) обрезать объект с помощью, пересекающий его других объектов;

б) изменять форму объекта методом растяжения;

в) увеличивать или уменьшать выбранные объекта относительно базовой точки;

г) создать группы копий одних и тех же объектов.

22. Кнопка на понели ObjectSnap elips предназначина для

а) выбора точки квадрата дуги, окружности или эллипса;

б) выбора точки центра окружности;

в) выбора точки пересечения двух объектов или их продолжений;

г) выбора точки мнимого пересечения двух объектов или их продолжений.

23. Опция crossing команды SELECT позволяет:

а) две точки, указываемые далее, считать углами секущей рамки;

б) построить разомкнутую полилинию и в набор включаются пересечение ею объекты;

в) две точки, указываемые далее, считать углы обычной рамки;

г) построить аналог секущей рамки в форме замкнутого многоугольника.

24. Средства, позволяющие задать точку графического объекта с определенными качественными свойствами

а) панелькопирования;

б) панель редактирования;

в) объектная привязка;

25. Величину, характеризующую наклон одной прямой линии к другой прямой, называют а) конусностью;

б) уклоном;

в) наклон;

г) угол.

26. В каких линейных единицах измерения можно работать в AutoCAD?

а) в миллиметрах и дюймах;

б) в любых единицах;

в) в безразмерных;

27. С помощью какой горячей клавиши можно открыть Блокнот с протоколом команд построения в AutoCAD?

- а) F1;
- б) F2;
- в) F3.

28. Как изменить черный цвет экрана в модели на белый цвет в программе AutoCAD? а) свойствами слоя;

б) по команде меню *Tools — Options — Display — Color;*

в) нарисовать прямоугольник и закрасить его белым.

29. Изменяет ли команда ZOOM масштаб объектов на чертеже в программе AutoCAD? а) нет;

б) да;

б) меняет на время просмотра.

30. Как отменить уже выполненную команду в программе AutoCAD?

а) нажать клавишу *ESC*;

б) нажать кнопку *UNDO*;

в) отменить невозможно.

31. Какова функция наборов *Sheet Set* в программе AutoCAD?

а) это подборки чертежей по тематикам;

б) это каталоги для хранения чертежей, над которыми можно производить коллективные операции;

в) это копии листов.

32. Что такое динамический ввод в программе AutoCAD??

а) ввод данных во время выполнения операции;

б) ввод команд массивом;

в) расположение командной строки на указателе мыши.

33. Какая фирма разработала систему AutoCAD?

a) autodesk;

б) microsoft;

в) apple;

г) unix;

д) macintosh.

34. Элементы окна AutoCAD: верхняя строка экрана, содержащая надписи Файл, Правка, Вид и т.д. называется ...

а) графический экран;

б) зона командных строк;

в) строка падающих меню;

г) горизонтальная полоса прокрутки;

д) панель инструментов.

35. Какая клавиша прерывает уже начавшую работу любой команды в программе AutoCAD?? а) enter;

б) delete;

в) esc;

г) end;

д) tab.

49 Какая функциональная клавиша является аналогом кнопки ОРТО в программе AutoCAD??

a) F10;

б) F9;

в) F8;

г) F7;

д) F12.

36. Каждая точка в системе AutoCAD характеризуется одной координатой в программе AutoCAD?

а) да;

б) нет.

37. Объекты в программе AutoCAD в проектной документации можно выбирать только после задания команды?

а) да;

б) нет.

38. При оформлении текстовой и графической части проекта здания гражданского и промышленного назначения текущий слой нельзя отключить

а) да;

б) нет.

39. Выбор объектов проектной документации в программе AutoCAD после задания команды редактирования завершается клавишей

a)  $\langle$ tab>;

 $\delta$ ) <enter>;

 $B) \leq \csc \geq$ ;

г) пробел.

40. Команды для создания текстовых объектов в программе AutoCAD доступны в меню а) вставка";

б) "вид";

в) "редакт";

г) "рисование".

41. Увидеть весь чертеж оформленных проектов целиком в программе AutoCAD, можно, дважды щелкнув на колесике мыши

а) да;

б) нет.

42. Меню в программе AutoCAD , которые открываются при щелчке правой кнопкой мыши, называются

а) контекстными;

б) системными;

в) специальными.

43. Программа, предназначенная для создания компьютерной модели архитектурно-

строительных объекта с доступом информации об объекте: чертежи, сметы, картинки визуализации:

a) Corel Draw;

б) Paint;

в) Microsoft Word;

г) Archi CAD.

44. Какую команду в меню пуск необходимо выбрать для открытия программы ArchiCAD10 чтобы вычертить с архитектурно-строительные чертежами.

а) graphisoft-все программы-archicad 10- archicad 10;

б) все программы- archicad 10;

в) graphisoft- archicad 10-;

г) все программы-archicad 10- archicad 10.

45. Какие режимы работы содержит окно Запуски Archi CAD:

а) создать новый проект; открыть проект; подключиться к групповому проекту;

б) открыть проект;

в) открыть проект; создать проект;

г) открыть индивидуальный проект; создать новый проект; подключиться к сети интернет.

46. При каком выборе в поле Установка параметров проекта нужно выбрать шаблон проекта, а в поле Установка окружающей среды – необходимый профиль:

а) открыть проект;

б) подключиться к групповому проекту;

в) создать новый проект;

г) подключиться к групповому проекту и создать новый проект.

47. Меню, которое позволяет задавать параметры вывода архитектурно-строительного объекта архитектурно-строительные чертежами на экран:

a) файл;

б) редактор;

в) окно;

г) вид.

48. Меню, включающее в себя команды для редактирования документа проекта, группировки, трансформации и идентификации элементов:

a) редактор;

б) вид;

в) окно;

г) документ.

49. Меню, содержащее команды открытия, создания, объединения файлов, а также команды экспорта и импорта файлов в различные форматы:

a) редактор;

б) файл;

в) конструирование;

г) окно.

50. Меню, которое позволяет оказать помощь проектировщику в случае возникновения каких-либо вопросов при работе в программе Archi CAD с архитектурно-строительные чертежами: a) Окно;

б) Редактор;

в) Справка;

г) Вид.

51. Воспользовавшись какой командой меню можно открыть диалоговое окно Установка этажей:

a) teamwork;

б) файл;

в) документ;

г) конструирование.

52. Панель, позволяющая строить простую в использовании логическую иерархическую структуру проекта, создавать, копировать папки или перетаскивать в них виды и другие составляющие проекта в зависимости от стоящих конкретных задач, а также осуществлять доступ к видам и макетам из внешних файлов Archi CAD:

a) оперативные параметры;

б) навигатор;

в) 3-d визуализация; г) teamwork

53. Команда меню, по которой панель Навигатор отобразиться в окне программы:

a) окно, навигатор;

б) панели, навигатор;

в) окно, панели, навигатор;

г) навигатор.

54. Карта панели Навигатор, содержащая иерархическую структуру компонентов модели архитектурно-строительные и конструктивные решения вашего виртуального здания:

a) книга макетов;

б) карта видов;

в) наборы издателя;

г) карта проекта.

55. Карта панели Навигатор, содержащая все предварительно определенные, а также специально созданные виды файла проекта:

a) карта проекта.

б) книга макетов;

в) карта видов;

г) наборы издателя.

56. Карта панели Навигатор, содержащая макеты, определенные для всего архитектурного проекта:

a) книга макетов;

б) карта видов;

в) наборы издателя;

г) карта проекта.

57. Карта панели Навигатор, представляющая собой иерархическую структуру, в которой содержатся множества видов, подготовленных для публикации (вывод на печать и плоттер, сохранение на диске или выгрузка в Интернет):

a) книга макетов;

б) карта видов;

в) наборы издателя;

г) карта проекта.

58. Вкладка диалогового окна менеджера библиотек, позволяющая управлять

библиотеками в целом и отдельными библиотечными элементами, выбирать архитектурностроительные и конструктивные решения, хранимыми на дисках локального компьютера и компьютеров, расположенных в локальной сети:

a) FTP-сайты;

б) Локальная сеть;

в) Web-объекты;

г) История.

59. Вкладка диалогового окна менеджера библиотек, содержащая список библиотек и библиотечных элементов с архитектурно-строительными и конструктивными решениями, которые загружались в процессе использования Archi CAD:

a) FTP-сайты;

б) Локальная сеть;

в) Web-объекты;

г) история.

60. Вкладка диалогового окна менеджера библиотек, позволяющая добавлять библиотеки и отдельные библиотечные элементы, хранимые на FTP-серверах:

a) FTP-сайты;

б) Локальная сеть;

в) Web-объекты;

г) история.

61. Кaкой вид курсора подсказывает о необходимости построения вектора ориентации после нанесения штриховки при оформлении текстовой и графической части проекта здания гражданского и промышленного назначения:

а) знак «плюс»;

б) молоток;

в) два знака «плюс»;

г) вектор штриховки.

62. Система координат для построения оформления чертежей, используемая Archi CAD, которая возникает только во время построения и редактирования элементов чертежа. Начальная точка помещается в начальную точку текущей операции:

a) локальная;

б) пользовательская;

в) среди вариантов ответов нет правильного;

г) проектная.

63. Система координат, используемая Archi CAD, которая является вспомогательным средством проектирования и проведения измерений архитектурно-строительных чертежей, начало которой можно поместитькуда угодно:

a) локальная;

б) пользовательская;

в) среди вариантов ответов нет правильного;

г) проектная.

64. Система координат, используемая Archi CAD, начло которой, имеет постоянное местоположение, остающееся неизменным в течение всего существования проекта: a) пользовательская;

б) локальная;

в) проектная;

г) среди вариантов ответов нет правильного.

65. Какой вид принимает курсор в пустом пространстве над горизонтом в перспективных Изображениях на архитектурно-строительных чертежах:

a) волшебная палочка;

б) ножницы;

в) шприц;

г) облако.

66. Команда меню, реализующая выбор цвета элемента архитектурно-строительных чертежей: a) дополнительные параметры;

б) выборка и информация об элементе;

в) визуализация и вычисления;

г) специальные папки.

67. Воспользовавшись, какой командой меню можно открыть диалоговое окно для установки характеристики конструкторской и шаговой сетки:

a) установка наклонной сетки;

б) параметры сетки;

в) вывод сетки;

г) сетки и фон.

68. При нажатии какой клавиши удаляются направляющие линии по завершении операции редактирования:

a)  $\langle$ Esc $>$ :

 $(6)$  <Shift>;

 $B) \le S$ ;

г) <Enter>.

69. Какой пункт отметить «галочкой», чтобы получить модельный вид виртуального здания архитектурно-строительных обьекта в меню Документ:

a) местность;

б) чертеж;

в) планы здания;

г) планы потолков.

70. Какой пункт выбрать в карте проекта, чтобы увидеть, как будет выглядеть здание в трехмерном изображении с его конструктивными решениями:

a) 3d-общая перспектива;

б) установить модельный вид;

в) параметры модельного вида;

г) креативная визуализация.

71. Для переключения чертежа виртуального здания и архитектурно-строительных объектов в 3D-вид нажать клавишу:

a)  $\langle$ Alt $>$ ;

 $(6)$  <F3>;

 $B)$  <F2>;

г)  $\leq S$ >.

72. Команда меню, которая позволяет задавать параметры плоскости, чтобы показать все конструктивные элементы этажа:

a) установить модельный вид;

б) параметры модельного вида;

в) параметры выбранного элемента;

г) плоскость сечения плана этажа.

73. Основной конструктивный элемент построения строительных сооружений:

a) балки;

б) колонна;

в) лестница;

г) стена.

74. Меню для увеличения конструктивной толщины построенного элемента Стена: a) конструирование;
б) геометрический вариант;

в) информационное табло;

г) вид.

75. Команда для построения конструкции стены, состоящей из прямолинейных и криволинейных

элементов:

a) геометрический вариант;

б) вид;

- в) многосекционная форма;
- г) конструирование.

76. Инструмент, позволяющий разделить конструкцию на несколько уровней:

a) лестницы;

б) балки;

в) крыша;

г) перекрытие.

77. Какой инструмент панели Конструирование используют для работы с конструкциями перекрытиями:

a) лестницы;

б) балки;

в) крыша;

г) перекрытие.

78. Средство программы Archi CAD, которое служит для создания и настройки объектов конструкций лестниц:

a) trussmaker;

- б) среди вариантов ответов нет правильного;
- в) roofmaker;
- г) stairmaker.

79. Средство программы Archi CAD, которое обеспечивает создание конструкций ферм:

a) trussmaker;

б) среди вариантов ответов нет правильного;

в) roofmaker;

г) stairmaker.

80. Средство программы Archi CAD, предназначенное для создания и размещения специальных элементов конструкций крыш:

a) trussmaker;

б) среди вариантов ответов нет правильного;

в) roofmaker;

г) stairmaker.

81. Меню, включающее в себя команды для того, чтобы показать только конструктивные элементы Типа «стены» виртуального здания в 3D-окне:

a) редактор;

б) вид;

в) окно;

г) документ.

## ПК - 3.8

## (имеет навыки)

82. При оформлении чертежа с помощью какой из перечисленных команд можно разбить цельную полилинию на отдельные отрезки?

a) точка (point);

б). обрезать (trim);

с) смещение (offset);

д) расчленить (explode);

е). массив (array).

83. При оформлении чертежа с помощью какой команды можно начертить скошенный угол на чертеже проектной документации?

a) смещение (offset);

б) сопряжение (fillet);

с) обрезать (trim);

д) редактировать полилинию (edit polyline);

е) фаска (chamfer).

84. При оформлении чертежа с помощью какой команды можно начертить скругленный угол на чертеже проектной документации в погроме AutoCAD?

a) фаска (chamfer);

б) обрезать (trim);

с) сопряжение (fillet);

д) редактировать поли линию (edit polyline);

е) смещение (offset)

85. Выберите вариант, соответствующий правильному порядку работы с инструментом Сопряжение при вычерчивании проектной документации:

а) выбрать инструмент, указать сопрягаемые линии;

б) выбрать инструмент, ввести значение радиуса сопряжения, указать сопрягаемые линии;

в) выбрать инструмент, в командной строке, выбрать команду рад и задать значение радиуса, указать сопрягаемые линии;

г) выбрать инструмент, указать сопрягаемые линии, в командной строке выбрать команду рад и задать значение радиуса.

86. Необходимо начертить план загородного дома (6х8) м проектной документации и распечатать чертежи на бумаге формата А3 (420х297) мм. В каком масштабе воспроизводится чертеж дома в пространстве модели?

а) 1:1;

б) 1:(8000/420);

в) без масштаба.

87. Из перечисленных объектов частными случаями полилинии в программе AutoCAD являются: 1) отрезок; 2) прямоугольник; 3) правильный многоугольник; 4) кольцо; 5) дуга

а) 2, 4;

б) 2, 3;

в) 2, 3, 4;

г) 1, 3, 5.

88. 3D-механизм, позволяющий создавать различные эффекты (например, отбрасывание теней):

a) внутренний механизм;

б) механизм opengl;

в) среди вариантов ответов нет правильного;

г) механизм 3d-визуализация.

89. При каком выборе в поле Установка параметров проекта можно присоединиться к пользователям, выполняющим коллективную работу над архитектурно-строительных объектом: a) подключиться к групповому проекту;

б) создать новый проект;

в) открыть проект;

г) среди вариантов ответов нет правильного.

90. Комбинация клавиш для выбора всех элементов, принадлежащих одному инструменту (например, все стены или все окна):

a)  $\langle$ Ctrl+A>;

б) <Shift+пробел>;

в)  $\leq$ Ctrl+Alt+пробел>;

г)  $\leq$ Alt+S>.

91. При нажатии какой клавиши можно войти в табло слежения:

a)  $\langle$ Esc $>$ :

 $(6)$  <Shift>:

в)  $\leq$ Tab>;

г) <Enter>.

92. Для включения чертежа виртуального здания архитектурно-строительных объектов нужно нажать клавишу:

- a)  $\langle$ Alt $>$ ;
- $(6)$  <F3>;
- $B)$  <F2>;

г)  $\leq S$ >.

93. Воспользовавшись какой командой меню можно создать конструктивную деталь на чертеже:

a) обновить;

б) разрез/фасад;

в) план этажа;

г) документирование.

94. Параметр панели Информационное табло в разделе Геометрический вариант для создания конструкции округлой стены:

a) криволинейная;

б) прямолинейная;

в) кривая;

г) округлая.

95. Доступ к командам RoofMaker реализуется через команду:

a) конструирование; дополнения к конструированию;

б) дополнения к конструированию; roofmaker;

в) конструирование->дополнения к конструированию-> roofmaker;

г) конструирование; roofmaker;

96. Кнопка на панели RoofMaker, позволяющая легко и быстро создать и оформлять всю конструкцию крыши – одновременно разместить стропила, прогоны, распорки, накладки и затяжки: a) крыша;

б) крыши;

в) среди вариантов ответов нет правильного;

г) мастер крыш.

97. Механизм визуализации диалогового окна Параметры фотоизображения,

предназначенный для создания наиболее совершенных изображений:

a) внутренний механизм визуализации;

б) механизм визуализации эскиз;

в) механизм визуализации light works;

г) механизм визуализации z-buffer.

98. Вариант всплывающего меню Книги макетов, приводящий к группированию макетов и содержащий имена принадлежащих им чертежей при этом приписываются пиктограммы чертежам, которые указывают их тип:

a) альбом чертежей;

б) дерево по основным макетам;

в) спецификации;

г) дерево по поднаборам.

99. Вариант всплывающего меню Книги макетов, содержащий список макетов, объединенных по основным макетам, которым они принадлежат:

а) альбом чертежей;

б) дерево по основным макетам;

в) спецификации;

г) дерево по поднаборам.

100. Какой инструмент панели Конструирование используют для работы с пандусами a) лестницы;

б) балки;

в) крыша;

г) перекрытие.